# **Contents**

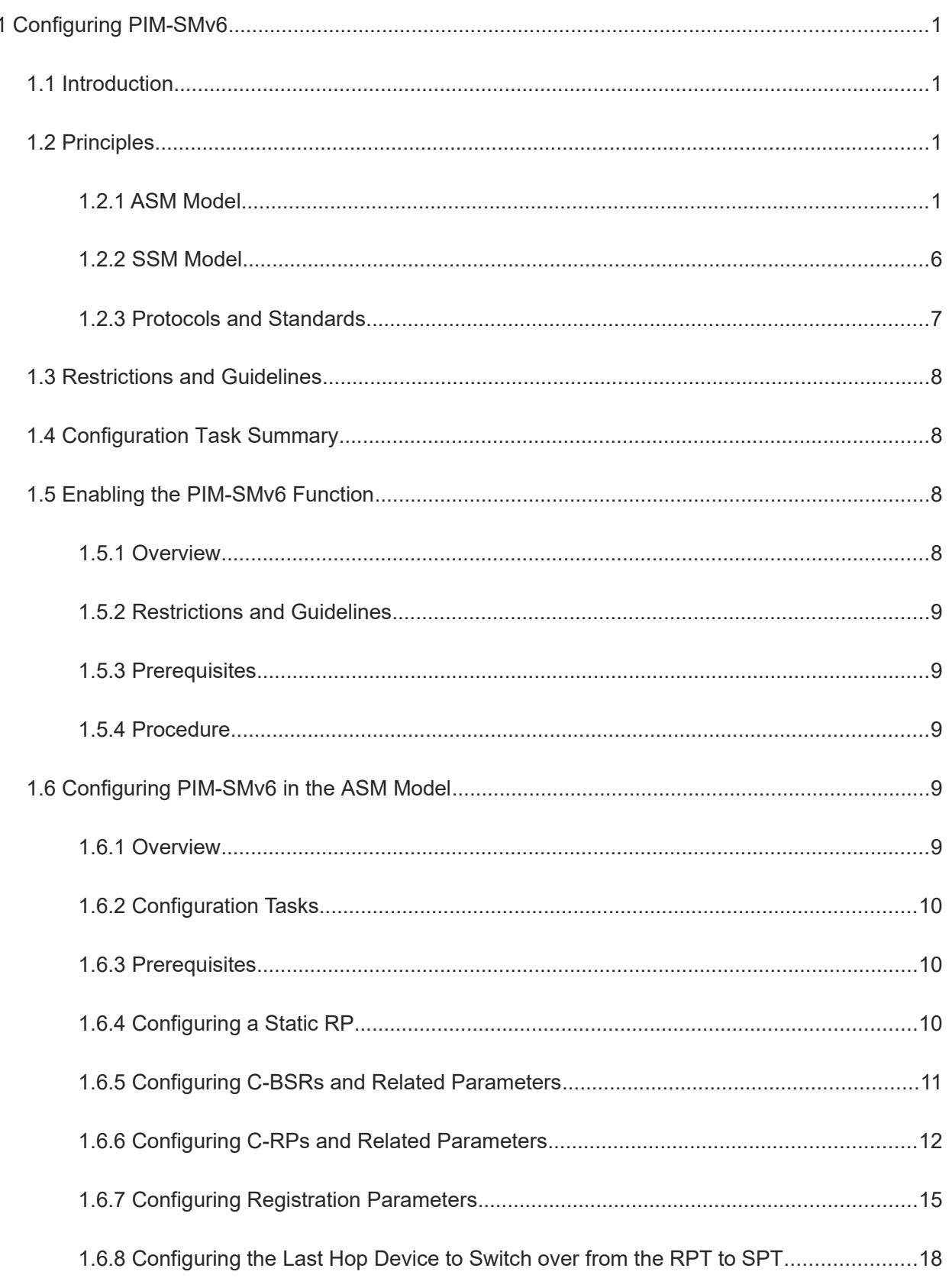

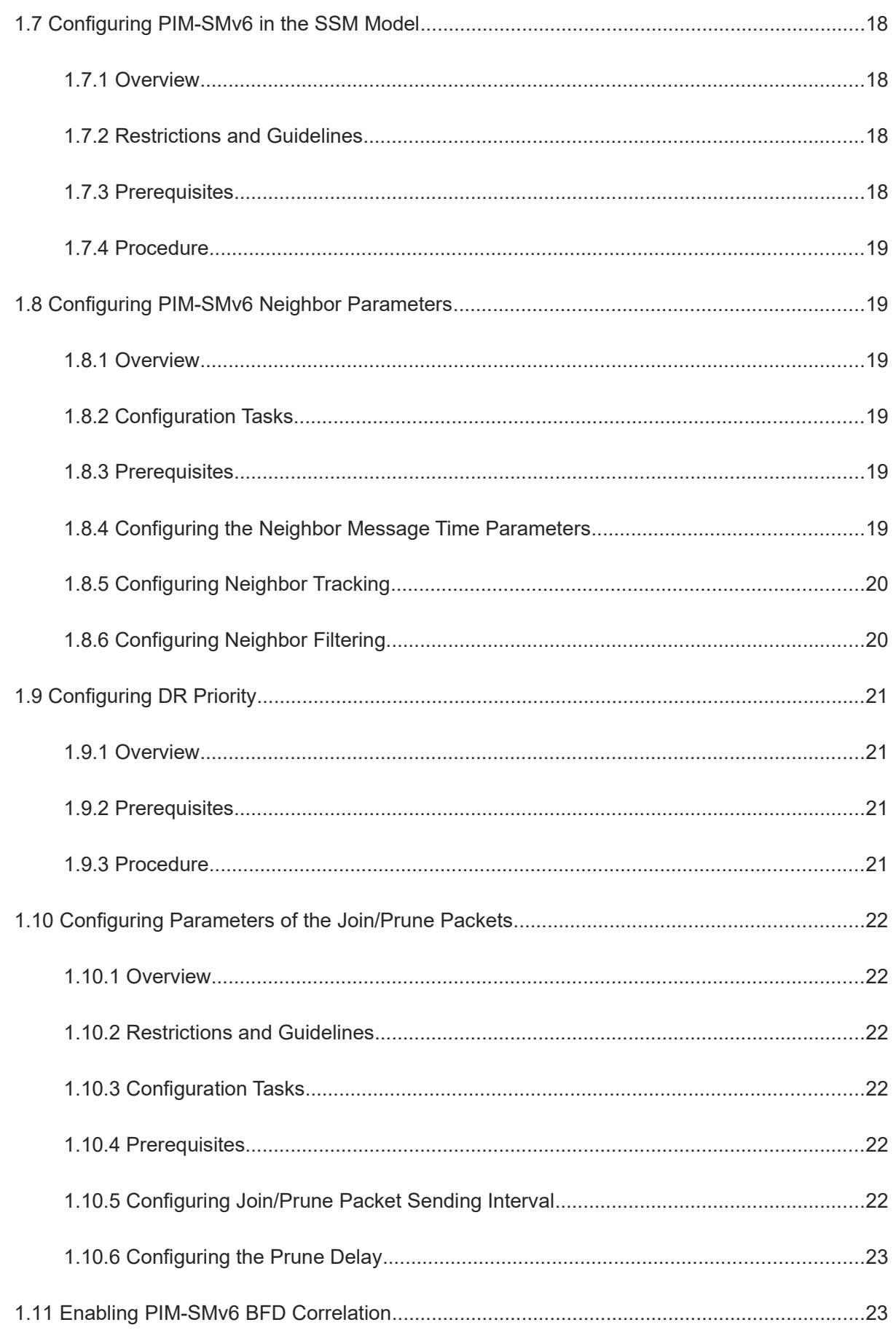

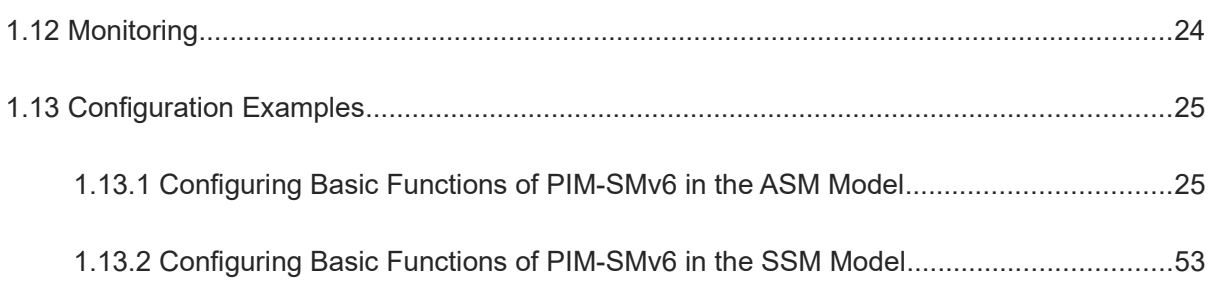

# **1 Configuring PIM-SMv6**

### **1.1 Introduction**

The Protocol Independent Multicast (PIM) is an intra-domain multicast routing protocol that is independent from unicast routing protocols. Any unicast routing protocol, for example, static route, Routing Information Protocol (RIP), and Open Shortest Path First (OSPF), can provide routing information for IP multicast. Multicast routing is independent of unicast routing, and simply uses unicast routing tables to generate multicast routing information. The Protocol Independent Multicast-Sparse Mode version 6 (PIM-SMv6) is used most widely, and applies to networks of any form, especially large networks where group members are scattered in a wide area. Compared with other intra-domain multicast routing protocols, PIM-SMv6 has irreplaceable advantages.

### **1.2 Principles**

Suppose that not all hosts need to receive multicast data, PIM-SMv6 sends multicast data to hosts that require the multicast data.

A PIM multicast device provides multicast service in any-source multicast (ASM) and source-specific multicast (SSM) models. For groups in the SSM address range, the SSM model is used. For other groups, the ASM model is used. In the ASM model, a host joins a specified multicast group G without the multicast source S specified. In the SSM model, a host can join a specified multicast group G to receive multicast data from a specified source S.

#### **1.2.1 ASM Model**

#### **1. Basic Principles**

PIM-SMv6 in the ASM model is implemented as follows:

- A rendezvous point (RP) is used as a root of a rendezvous point tree (RPT) for transition. The designated router (DR) connected to a host sends a join message to the RP of a multicast group, and the multicast devices on the route create (\*, G) entries hop by hop. Based on the entries, an RPT is created with the RP as the root.
- To send data to a multicast group, the source DR sends a register message to the RP to create an (S, G) entry on the RP. After the registration succeeds, the multicast source sends multicast data to the RP. After the multicast data arrives at the RP, it is copied and sent to the host via the RPT.

In the ASM model, the key mechanisms of PIM-SMv6 include PIM neighbor creation, DR election, RP, bootstrap router (BSR), multicast source registration, shortest path tree (SPT) switchover, and assertion.

#### **2. PIMv6 Neighbor Creation**

Neighbor relationship must be created between PIM multicast devices to form a PIM network, so that PIM control messages and multicast packets can be transmitted on the network. A Hello message is sent from a PIM interface. In the multicast packet with the Hello message encapsulated, the destination address is

FF02::D (indicating all PIM multicast devices in the same network segment), the source address is the IP address of the PIM interface, and the time to live (TTL) value is 1. The Hello message is used to:

Discover PIM neighbors.

PIM multicast devices in the same network segment receive the multicast packet with the destination address as FF02::D, obtain neighbor information, and create neighbor relationship. After the neighbor relationship is created, the PIM interfaces can receive and process other PIM packets and create multicast routing entries.

When a PIM interface is enabled or detects a new neighbor, a Triggered-Hello-Delay message is used to generate a random time. Within the time, the interface sends Hello messages.

- Negotiate protocol parameters. The Hello message contains the following key parameters:
	- **DR Priority:** The priority of a multicast device for DR election. The device with a higher priority is selected.
	- **○ Holdtime**: The neighbor is considered reachable before timeout.
	- **○ Propagation Delay**: Duration between the time when a PIM device receives a prune packet and the time when the PIM device sends the prune packet to the uplink devices.
	- **○ Override-Interval**: The interval to override the prune.
- Maintain neighbor relationship.

A Hello message is sent periodically between PIM multicast devices. If no new Hello message is received from a PIM neighbor within the hold time, this neighbor is considered unreachable and then removed from the neighbor list. Any change of PIM neighbors will cause change of the multicast topology in the network. If an uplink or downlink neighbor in a multicast distribution tree (MDT) is unreachable, multicast routes converge again and the MDT is reshaped.

#### **3. DR Election**

As shown in [Figure 1-1,](#page--1-48) the source DR sends a register message to the RP. Member DRs send join messages to the RP and forward multicast data to members in a multicast group. In the network segment to which members and multicast source are connected, multiple PIM devices obtain IP addresses and DR priorities of neighbors based on the Hello messages sent between the PIM devices during PIM neighbor creation. The PIM device that is elected becomes a member DR or source DR. The election rules are as follows:

- (1) The DR priorities are compared. The device with a higher priority is selected.
- (2) If the DR priorities are the same or there is any neighbor in the shared network segment that does not support DR priority, the IP addresses of the devices are compared. The device with a larger IP address is selected.

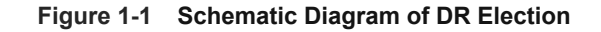

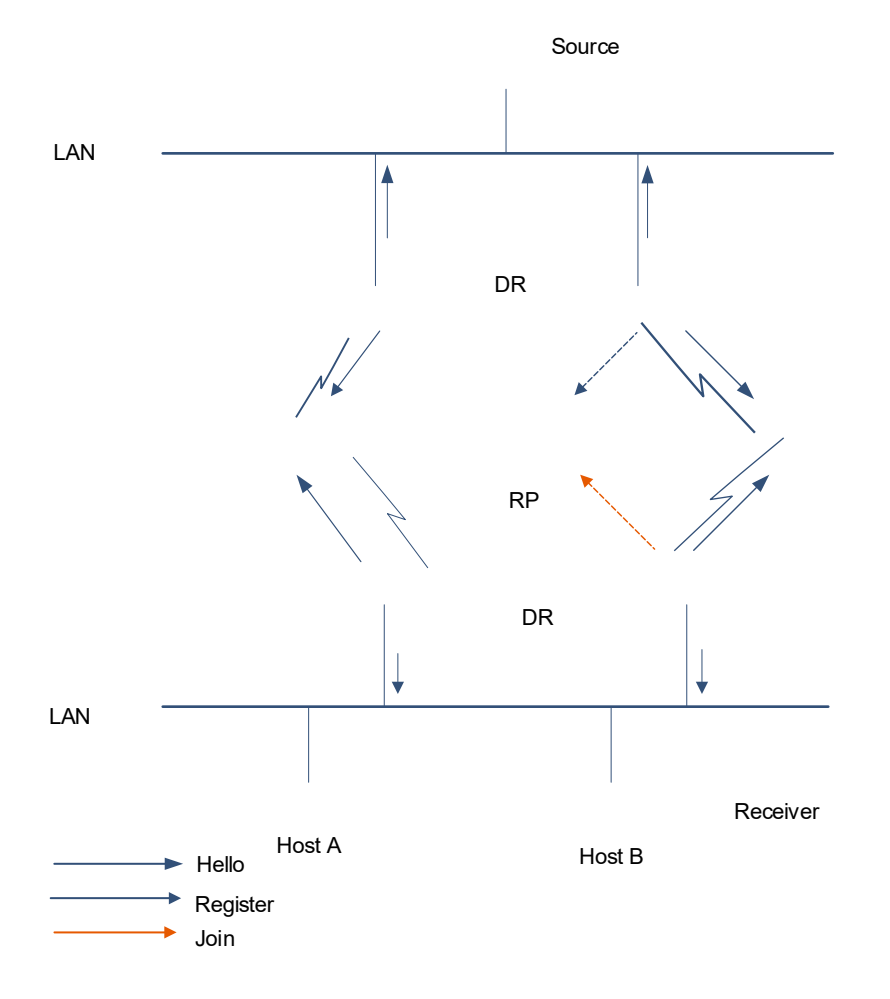

#### **4. BSR Election**

In the PIM network, the BSR periodically generates bootstrap messages (BSMs) that include a series of candidate-RPs (C-RPs) and corresponding group addresses. The BSMs are sent in the entire domain hop by hop. All PIM multicast devices in the network receive the BSMs and record the C-RPs and corresponding group addresses.

In the PIM-SMv6 domain, one or multiple candidate-BSRs (C-BSRs) are configured and the BSR is elected based on rules.

#### **5. RP Election**

In the PIMv6 network, the RP processes register messages of the source DR and join packets of group members. The process from the multicast source to members of the multicast group is divided into two sections: The SPT that uses the source DR as the root and the RP as the leaf, and the RPT that uses the RP as the root and member DRs as leaves. In the PIM-SMv6 network with the ASM model, the RP must act as a transition to create or forward data.

In the PIM network, an RP can serve one or more groups, and a group can be served by only one RP. In the PIM network, the RP can be configured as static or dynamic.

● Static RP

A static RP sets the RP address on each PIM multicast device to enable the entire PIMv6 network to know the RP address.

Dynamic RP

Multiple C-RPs can be configured in a PIM-SMv6 domain to elect an RP dynamically. These C-RPs add their own addresses and served multicast groups to advertisement packets and sent the packets to the BSR periodically in unicast mode. The BSR is elected from the configured C-BSRs based on rules. The BSR periodically generates BSMs that include a series of C-RPs and corresponding group addresses. The BSMs are sent in the entire domain. Each PIM device in the domain receives and saves these BSMs, and applies the same hash algorithms to compute and elect an RP for each group.

- **○** BSR election process: Initially, each C-BSR considers itself a BSR and sends a BSM throughout the network. The BSMs carry the C-BSR addresses and priorities. Upon receiving the BSMs, each PIM device compares the C-BSR addresses and priorities to elect the BSR.
- **○** RP election process: The C-RPs periodically send advertisement packets to the BSR in unicast mode to advertise the C-RP addresses, priorities, and addresses of the served groups. The BSR collects the information as RP-Set, encapsulates the information in a BSM, and sends the messages to each PIM device in the network. Upon receiving the RP-Set, the PIM devices in the network use the same algorithms for computation to obtain the RP that serves each group. Each PIM device obtains the RP position of each group. [Figure 1-1](#page--1-49) shows the schematic diagram of dynamic RP election.

#### **Figure 1-1 Schematic Diagram of Dynamic RP Election**

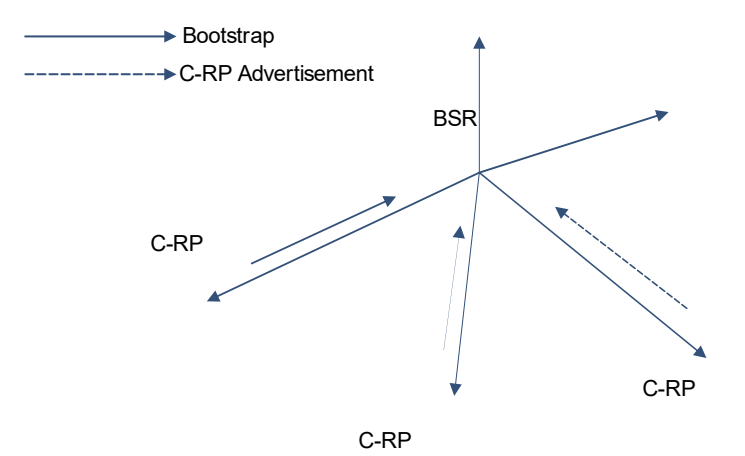

#### **6. Multicast Source Registration**

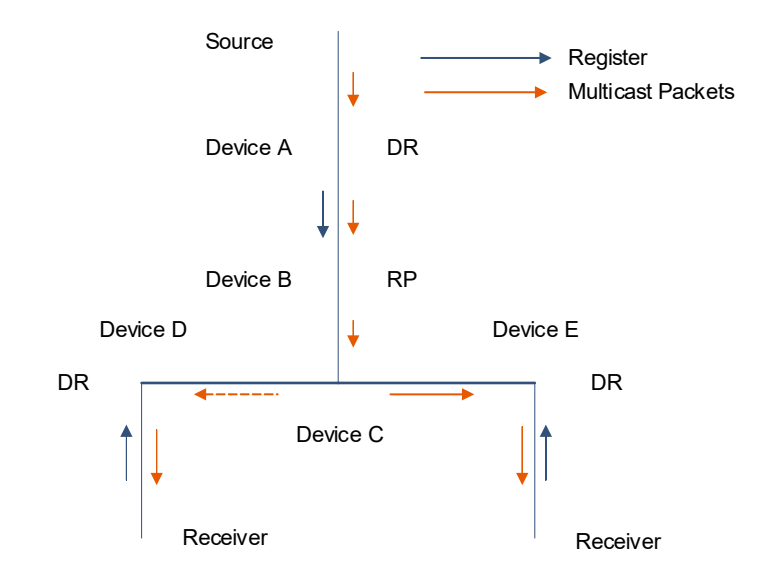

#### **Figure 1-1 Schematic Diagram of Multicast Source Registration**

As shown in [Figure 1-1](#page--1-50), when a multicast source sends data to a group, the source DR sends a register message to the RP so that the RP obtains the source information and a multicast packet and forwards the multicast packet to the members in the group. The forwarding process is described as follows:

- (1) The multicast source sends a multicast packet to the source DR.
- (2) The source DR encapsulates the multicast packet in a register message and sends the message to the RP in unicast mode.
- (3) Upon receiving the register message, the RP decapsulates the message and forwards the multicast packet to the members in a group via the RPT. Meanwhile, the RP sends an (S, G) join packet to the source. The PIM devices on the route create (S, G) entries, and finally create an SPT from the source to the RP.
- (4) The source DR S forwards multicast packets based on this SPT. The multicast data is sent to the RP in the form of multicast packets.
- (5) Upon receiving multicast packets from the source, the RP discards the register message and sends a register-stop message to the source.
- (6) Upon receiving the register-stop message, the source DR stops encapsulating the register message, forwards multicast packets via the SPT, and periodically sends a register-probe message to the RP.
- (7) Upon receiving the register-probe message, the RP sends a register-stop message to the source DR and updates the (S, G) entries.
- (8) Upon receiving the register-stop message, the source DR continues forwarding multicast packets via the SPT without encapsulating the register message.

#### **7. RPT Construction**

When a group member joins the network, the DR connecting to the group member sends a join packet to the RP. If a multicast source has sent a multicast packet to the RP, the multicast packet will be sent to the group member via the RPT.

The RPT construction procedure is as follows:

- When a member DR receives an MLD (\*, G) INCLUDE Report packet, if the member DR is not an RP of the group G, the member DR sends a (\*, G) join packet to the RP and the multicast devices on the route create the (\*, G) entries hop by hop to generate an RPT that uses the RP as the root.
- During RPT construction, each PIM device checks the reverse path forwarding (RPF) when sending a join packet to the RP to find the unicast route to the RP. The outbound interface of the unicast route is an uplink interface, and the next hop of the unicast route is the RPF neighbor. The join packet is sent from the member DR to the RP.

#### **8. SPT Switchover**

In the PIM-SMv6 network of the ASM model, one or multiple multicast groups correspond to one RP. Before SPT switchover, all packets of multicast groups sent to the RP service must be transitioned by the RP. When the sending rate of multicast packets grows, the RP load is increased. To solve this problem, the PIM-SMv6 relieves the RP load by SPT switchover. SPT switchover can be triggered by the RP or a member DR.

• SPT switchover triggered by the RP

After receiving a register message from the source DR, the RP decapsulates the register message, forwards the multicast packets in the message to the group members via the RPT, and sends an (S, G) join packet to the source DR. The PIM multicast devices on the route create (S, G) entries hop by hop to create an SPT from the RP to the source.

- SPT switchover triggered by a member DR
	- a When receiving the first multicast packet from the RP, the member DR obtains the source address.
	- b The member DR sends an (S, G) join packet to the source. The PIM devices on the route create (S, G) entries and create an SPT from the member DR to the source DR.
	- c After the SPT is created, the member DR sends a prune packet to the RP hop by hop and removes the downlink interface from the (\*, G) entries. After the pruning, the RP does not forward multicast packets to the member DR via the RPT.
	- d The SPT from the member DR to the source DR does not pass the RP. The RP sends a prune packet to the source DR to remove the downlink interface from the (S, G) entries. After the pruning, the source DR does not forward packets to the RP via the original "RP-source DR" SPT.

#### **1.2.2 SSM Model**

#### **1. Basic Principles**

In the SSM model, members in a multicast group can specify to receive or reject data from a multicast source. The group members get to know the (S, G) entries of sources through access to the server or receiving advertisements. After understanding requirement of group members, the member DR sends a join packet to the source DR. This join packet is transmitted to the multicast source hop by hop to create an SPT from the source to the group members.

#### $\bullet$ **Note**

- To implement the SSM model on IPv6, complete multicast interconnection through the PIM-SMv6 and configure MLDv2 to manage relationship between the hosts and devices.
- SSM model requirements: The hosts must know the addresses of multicast sources in advance using other network services so that the hosts can select multicast sources.

On the devices that reside on the route from the hosts to the multicast source, the PIM-SMv6 and SSM functions must be enabled.

#### **Figure 1-1 SSM Model**

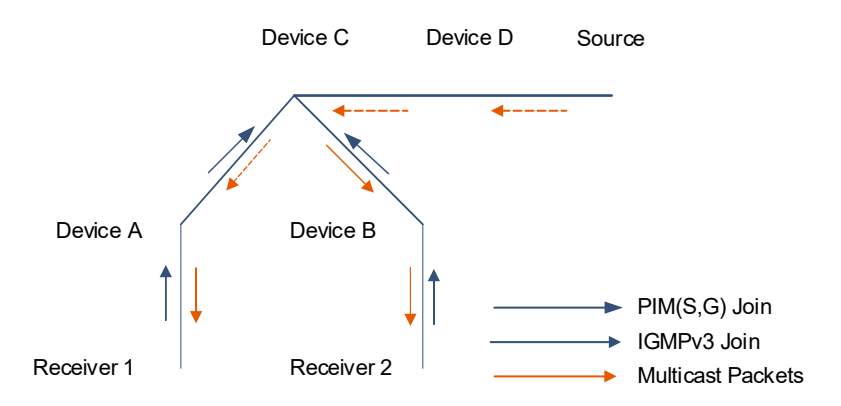

#### Δ **Caution**

After the SSM function is enabled, the default group range of the SSM is FF3x::/32 (x cannot be 1 or 2). You can modify the group range of the SSM using commands.

In the SSM model, the key mechanisms of PIM-SMv6 include neighbor creation, DR election, and SPT creation.

#### **2. PIMv6 Neighbor Creation**

For more information about the PIMv6 neighbor creation mechanism in the SSM model, see the PIMv6 neighbor creation mechanism in the ASM model in [2. PIMv6 Neighbor Creation.](#page--1-52)

#### **3. DR Election**

For more information about the DR election mechanism in the SSM model, see the DR election mechanism in the ASM model in [3. DR Election](#page--1-51).

#### **4. SPT Construction**

The SPT construction mechanism is as follows:

- (1) The member DR learns through MLDv2 that a group member wants to receive data of a multicast source and sends an (S, G) join packet to the source hop by hop.
- (2) The PIMv6 multicast devices on the route receive the (S, G) join packet and create the (S, G) entries, creating an SPT from the group member to the source.
- (3) After the SPT is created, the multicast source distributes the multicast packets to the group member via the SPT.

#### **1.2.3 Protocols and Standards**

- RFC4601: Protocol Independent Multicast-Sparse Mode (PIM-SM)
- RFC5059: Bootstrap Router (BSR) Mechanism for Protocol Independent Multicast (PIM)
- RFC3962: Protocol Independent Multicast-Dense Mode protocol
- RFC4607: Source-Specific Multicast for IP

### **1.3 Restrictions and Guidelines**

- Before PIM-SMv6 is enabled, enable the multicast routing and forwarding function in global configuration mode. Otherwise, multicast packets cannot be sent even if PIM-SMv6 is enabled.
- In the IPv6 multicast network, the PIM (IPv6) protocol must be run on all L3 devices. Otherwise, a forwarding route cannot be created.

### **1.4 Configuration Task Summary**

The PIM-SMv6 configuration includes the following tasks:

- (1) [Enabling the PIM-SMv6 Function](#page--1-12)
- (2) Configuring a model for PIM-SMv6. Select one of the following to configure:
	- **○** [Configuring PIM-SMv6 in the ASM Model](#page--1-8)
	- **○** [Configuring PIM-SMv6 in the SSM Model](#page--1-43)
- (3) [Configuring PIM-SMv6 Neighbor Parameters](#page--1-40). All the configuration tasks below are optional. Select the configuration tasks as required.
	- **○** [Configuring the Neighbor Message Time Parameters](#page--1-36)
	- **○** [Configuring Neighbor Tracking](#page--1-35)
	- **○** [Configuring Neighbor Filtering](#page--1-34)
- (4) (Optional) [Configuring DR Priority](#page--1-33)
- (5) [Configuring Parameters of the Join/Prune Packets](#page--1-29). All the configuration tasks below are optional. Select the configuration tasks as required.
	- **○** [Configuring Join/Prune Packet Sending Interval](#page--1-24)
	- **○** [Configuring the Prune Delay](#page--1-23)
- (6) (Optional) [Enabling PIM-SMv6 BFD Correlation](#page--1-22)

### **1.5 Enabling the PIM-SMv6 Function**

#### **1.5.1 Overview**

Neighbor relationship must be created between PIM multicast devices to form a PIM-SMv6 network, so that PIM control messages and multicast packets can be transmitted on the network. The PIM-SMv6 function must be configured on all interfaces so that PIM neighbor creation, multicast entry creation, and multicast packet forwarding can be successful.

In a PIMv6 network, if you want an interface, for example, a stub network device interface connecting to hosts, to receive multicast packets without involving the PIMv6 network topology construction, you can set the interface to the PIM-SMv6 passive mode. After the PIM-SMv6 passive mode is configured, the interface does not process PIM packets. This improves device performance.

#### **1.5.2 Restrictions and Guidelines**

- The IPv6 multicast routing function must be enabled on each multicast device.
- The PIM-SMv6 function should be enabled on the following interfaces: interfaces interconnecting multicast devices, interfaces connecting the static RP, C-RP and C-BSRs, and interfaces connecting multicast sources or hosts.
- PIMv6 interfaces must be L3 interfaces, including: routing, L3AP, switch virtual interface (SVI), and loopback interfaces.

#### **1.5.3 Prerequisites**

All PIM interfaces can be reached via IPv6 unicast routes.

#### **1.5.4 Procedure**

(1) Enter the privileged EXEC mode.

#### **enable**

(2) Enter the global configuration mode.

#### **configure terminal**

(3) Enable IPv6 multicast routing.

#### **ipv6 multicast-routing**

The IPv6 multicast routing function is disabled by default.

(4) Enter the interface configuration mode.

**interface** *interface-type interface-number*

(5) Enable the PIM-SMv6 function.

#### **ipv6 pim sparse-mode**

The PIM-SMv6 function is disabled by default.

(6) (Optional) Enable the PIM-SMv6 passive mode.

#### **ipv6 pim sparse-mode passive**

The PIM-SMv6 passive mode is disabled by default.

### **1.6 Configuring PIM-SMv6 in the ASM Model**

#### **1.6.1 Overview**

The PIM-SMv6 network supports the multicast service in the ASM and SSM models. Either one model or two models can be configured.

PIM-SMv6 in the ASM model can provide hosts with multicast services of any source. A host joining a multicast group can receive multicast packets destined to this multicast group from any source.

If you require a PIMv6 network to support the multicast service in the ASM model, an RP must be configured. There are three methods to configure an RP:

- Configure a static RP.
- Configure a dynamic RP.

 Configure static and dynamic RPs. If static and dynamic RPs are available at the same time, dynamic RPs prevail.

#### **1.6.2 Configuration Tasks**

The PIM-SMv6 configuration in the ASM model includes the following tasks. Configure at least one RP, either dynamic or static. You can also configure both a static RP and a dynamic RP.

- [Configuring a Static RP](#page--1-4)
- Configuring a Dynamic RP
	- **○** [Configuring C-BSRs and Related Parameters](#page--1-3)
	- **○** [Configuring C-RPs and Related Parameters](#page--1-2)
	- **○** (Optional) [Configuring Registration Parameters](#page--1-1)
- (Optional) [Configuring the Last Hop Device to Switch over from the RPT to SPT](#page--1-0)

#### **1.6.3 Prerequisites**

In the PIM-SMv6 multicast network, all nodes are reachable via IPv6 unicast routes.

#### **1.6.4 Configuring a Static RP**

#### **1. Overview**

You can manually configure a static RP to prevent frequent packet interaction between the BSR and C-RPs or between the BSR and PIM multicast devices and avoid bandwidth occupation. If the multicast network is simple and small, you can configure a static RP.

#### **2. Restrictions and Guidelines**

- Static RPs must be configured on every multicast device.
- The multicast device selected as a static RP must boast high performance.
- You are advised to use the loopback interface as a static RP address.
- Static RPs configured on multicast devices should be consistent, including RP address and address range of the served groups.
- If multiple static RPs are configured to correspond to different addresses of groups, the RPs can implement load balancing.
- If multiple static RPs serve the same group, the static RP with a larger IPv6 address is selected first.
- You can use the control list to configure an RP to serve multiple (referencing an ACL) or all (not referencing an ACL) multicast groups. However, an RP can adopt only one configuration.

#### **3. Prerequisites**

Before an address range of a group is configured for an RP, ensure that the corresponding ACL is created and specify a multicast group range for the static RP to serve. For more information about ACL configuration, see *Configuring ACL*.

#### **4. Procedure**

(1) Enter the privileged EXEC mode.

#### **enable**

(2) Enter the global configuration mode.

#### **configure terminal**

(3) Configure a static RP.

**ipv6 pim rp-address** *ipv6-rp-address* [ *acl-name* ]

No static RP is configured by default.

#### **1.6.5 Configuring C-BSRs and Related Parameters**

#### **1. Overview**

In the PIM-SMv6 domain of the ASM model, a unique BSR must be available. The BSR collects and releases RP information.

- The BSR is elected from C-BSRs based on rules. The election rules are as follows:
	- a The priorities of the C-BSRs are compared. The device with a higher priority is selected.
	- b If the priorities are the same, the IP addresses are compared. The device with a larger IP address is selected.

The winner is elected as the BSR in the domain and periodically sends BSMs in the domain. A BSM contains the BSR IP address, RP-Set and hash mask information. The hash mask is used for hash calculation during C-RP election. In the hold time of a BSM, if other C-BSRs do not receive the BSM from the BSR, the BSR is considered unreachable and a new round of BSR election is initiated.

- To avoid fraud by an illegitimate BSR, a BSR range can be specified on all PIM devices in the domain so that the PIM devices ignore a BSM that is sent from an illegitimate BSR.
- To limit BSM flooding, you can configure a BSR border on an interface. Upon receiving BSMs, this interface discards the BSMs without forwarding them. This limits the BSM flooding.

#### **2. Restrictions and Guidelines**

- C-BSRs must be configured on one or multiple multicast devices.
- The multicast devices selected as C-BSRs must boast high performance. The C-RPs and C-BSRs can reside on the same or different multicast devices.
- You are advised to use the loopback interface as a C-BSR address.
- If multiple C-BSRs are configured, they can implement redundancy backup.
- You are advised to configure a valid BSR address range on all PIM devices in the domain.
- A BSR border must be configured on the interface between domains.

#### **3. Prerequisites**

- [Enabling the PIM-SMv6 Function](#page--1-12).
- Before a valid BSR address range is configured on PIM devices, ensure that the corresponding ACL is created and specify a valid BSR range. For more information about ACL configuration, see *Configuring ACL*.

#### **4. Procedure**

- (1) Configure C-BSRs and related parameters.
	- a Enter the privileged EXEC mode.

#### **enable**

b Enter the global configuration mode.

#### **configure terminal**

- c Configure C-BSRs.
	- **ipv6 pim bsr-candidate** *interface*-*type interface*-*number* [ *hash*-*mask*-*length* [ *priority*-*value* ] ]

No C-BSR is configured by default.

- (2) (Optional) Configure a valid BSR address range on all PIM devices.
	- a Enter the privileged EXEC mode.

#### **enable**

b Enter the global configuration mode.

#### **configure terminal**

c Configure a valid BSM address range on the PIM multicast devices.

#### **ipv6 pim accept-bsr list** *acl-name*

All BSMs are received by default.

- (3) (Optional) Configure a BSR border on the interface between PIM-SMv6 domains.
	- a Enter the privileged EXEC mode.

#### **enable**

b Enter the global configuration mode.

#### **configure terminal**

c Enter the interface configuration mode.

**interface** *interface-type interface-number*

d Configure a BSR border.

#### **Ipv6 pim bsr-border**

No BSR border is configured by default.

If multiple domains exist, the BSR border must be configured on the interface between two domains.

#### **1.6.6 Configuring C-RPs and Related Parameters**

#### **1. Overview**

- After a multicast device is configured as a C-RP, the C-RP periodically sends an advertisement packet to the BSR in unicast mode. The packet includes the RP priority, advertisement packet hold time (greater than the interval of sending the advertisement packet), RP address, address of the served group, and prefix of the multicast address. Upon receiving the advertisement packet, the BSR collects the information in the packet as RP-Set in the advertisement packet hold time, encapsulates the information in a BSM, and sends the message to all PIM devices. Upon receiving the BSM from the BSR, the PIM devices in the domain apply the same algorithms for hash calculation to calculate the C-RP serving each multicast group. After the advertisement packet hold time expires, if the BSR does not receive a next advertisement packet from the C-RP, this C-RP is considered unreachable.
- To prevent fraud by an illegitimate C-RP, a C-RP range can be specified on the BSR. If an advertisement packet comes from an illegitimate C-RP, the packet is ignored.
- The BSR can determine whether to receive an advertisement packet with the prefix of the multicast address being 0 from a C-RP. When the prefix of the multicast address is 0, this C-RP serves all multicast groups.
- When receiving the BSM from the BSR, each PIM multicast device in the domain applies rules to select the RP. The RP election rules are as follows:
	- a The address of the multicast group that a host joins is compared with the mask length of the group address range that the C-RP serves. The device with the longest mask is selected.
	- b If the addresses are consistent with the mask length, the priorities of the C-RPs are compared. The device with the smallest priority value is selected.
	- c If the priorities are consistent, hash values are calculated and compared. The device with the largest hash value is selected.
	- d If the hash values are the same, the IP addresses of the C-RPs are compared. The device with the largest IP address is selected.

#### **2. Restrictions and Guidelines**

- C-RPs must be configured on one or multiple multicast devices.
- The multicast devices selected as C-RPs must boast high performance. The C-RPs and C-BSRs can reside on the same or different multicast devices.
- You are advised to use the loopback interface as a C-RP address.
- If multiple C-RPs are configured to serve the same group, they can implement redundancy backup.
- If multiple C-RPs are configured to serve different groups, they can implement load balancing.
- A valid C-RP range can be configured on the BSR.
- To specify a group range for C-RPs to serve, you can add the ACL option to the **ip pim rp-candidate** command. The group range is calculated based on the permit access control entry (ACE), rather than the deny ACE.

#### **3. Prerequisites**

- [Enabling the PIM-SMv6 Function](#page--1-12).
- If the **group-list** parameter is used to limit the range of groups served by the RP, ensure that the corresponding ACL is created and specify a multicast group range for the RP to serve. For more information about ACL configuration, see *Configuring ACL*
- Before a valid C-RP address range is configured on PIM BSRs, ensure that the corresponding ACL is created and specify a multicast group range for the static RP to serve. For more information about ACL configuration, see *Configuring ACL*.

#### **4. Procedure**

- Configure a C-RP and related parameters.
	- a Enter the privileged EXEC mode.

#### **enable**

b Enter the global configuration mode.

#### **configure terminal**

c Configure a C-RP.

**ipv6 pim rp-candidate** *interface*-*type interface*-*number* [ **priority** *priority*-*value* ] [ **interval** *intervalseconds* ] [ **group-list** *acl-name* ]

No C-RP is configured by default.

- (Optional) Configure the BSR to receive C-RP advertisement packets with the prefix of the multicast address being 0. This C-RP serves all the multicast groups.
	- a Enter the privileged EXEC mode.

#### **enable**

d Enter the global configuration mode.

#### **configure terminal**

e Configure the BSR to receive advertisement packets from the C-RP that serves all multicast groups.

#### **ipv6 pim accept-crp-with-null-group**

The function for the BSR to receive advertisement packets from the C-RP that serves all multicast groups is disabled by default.

You are advised to enable this function on all C-BSRs.

- (Optional) Configure a valid C-RP range on the BSR.
	- a Enter the privileged EXEC mode.

#### **enable**

f Enter the global configuration mode.

#### **configure terminal**

g Configure a valid C-RP range.

#### **ipv6 pim accept**-**crp list** *acl-name*

The C-BSRs receive all external C-RP advertisement packets by default.

You are advised to enable this function on all C-BSRs.

- (Optional) Configure all PIM multicast devices to ignore RP priority and reselect an RP.
	- a Enter the privileged EXEC mode.

#### **enable**

h Enter the global configuration mode.

#### **configure terminal**

i Configure all PIM multicast devices to ignore the RP priority for RP election.

#### **ipv6 pim ignore**-**rp**-**set**-**priority**

If the address of the multicast group that a host joins is consistent with the mask length of the group address range that the C-RPs serve, the RP with the highest priority is selected by default.

You can configure each multicast device to ignore C-RP priority.

- (Optional) Configure static RP priority to be higher than dynamic RP priority on all PIM multicast devices.
	- a Enter the privileged EXEC mode.

#### **enable**

j Enter the global configuration mode.

#### **configure terminal**

k Configure the static RP priority.

#### **ipv6 pim static-rp-preferred**

The dynamic RP priority is higher than the static RP priority by default.

You can configure each multicast device to ignore dynamic RP priority.

#### **1.6.7 Configuring Registration Parameters**

#### **1. Overview**

When a multicast source sends multicast data, the data arrives at the source DR first. Upon receiving the multicast data, the source DR encapsulates the multicast data as a register message and sends the message to the RP. Related parameters of the register message are configured on the source DR and RP.

- You can configure the following parameters on the source DR:
	- **○** RP reachability checking: Before sending a register message, the source DR determines whether the RP is reachable. If the RP is reachable, the message is sent. Otherwise, the message is not sent.
	- **○** Limit on the rate of sending the register message: The rate of sending each register message in (S, G) status is limited. If multiple register messages in (S, G) status are sent from the same source, the rate of the register messages is limited to the product of *N* × Limit value.
	- Source address in the register message: The source address in the register message is the address of the DR interface connected to the multicast source by default. If a security policy is configured on the RP to filter out this address, the RP does not receive register messages from this source DR. In this case, you can specify a reachable source address as the source address of the register message.
	- **○** Register suppression time: When the RP receives multicast packets sent by the multicast source via the SPT, the RP sends a register-stop message to the source DR. Within the register suppression time, the source DR stops encapsulating the register message and sends multicast packets to the RP via the SPT. After the register suppression time expires, if the source DR does not receive another register-stop message from the RP, the source DR continues to encapsulate the register message and send the message to the RP.
	- **○** Null message detection time: Before the register suppression time expires, the RP receives a null message from the source DR, refreshes the local (S, G) entries, and sends a register-stop message to the source DR so that the source DR refreshes the register suppression timer. Otherwise, the source DR continues to encapsulate the register message and send multicast packets to the RP in the form of the register message.
- You can configure the following parameters on the RP:
	- **○** (S, G) address range of source: Provide multicast services for hosts in the permitted multicast group in the ASM model. After this parameter is configured, the RP replies a register-stop message upon receiving data from an unauthorized source.
	- **○** Length of register message checksum: Adjust the calculation method of the register message checksum and calculate the checksum of the entire PIM protocol packets (including encapsulated multicast packets) or the checksum of PIM headers of separate register messages.
	- **○** Register message decapsulation and delivery to downlink interface: Configure this parameter on the RP to decapsulate the received register message and forward the multicast packets in the register

message.

**○** Register message (S, G) entry timeout period: Configure this parameter to configure the timeout period of (S, G) entries. The (S, G) entries age if no packet is received within the register message timeout period.

#### **2. Restrictions and Guidelines**

- The source address in the specified register message must be reachable in unicast mode. You are advised to use the loopback interface of the source DR as the source address of the register message.
- If the **ip pim rp-register-kat** command is not configured, modifying the register suppression time on the RP changes the (S, G) entry timeout period.
- Configuring a limit to the register message rate reduces the load of the source DR and RP. Only register messages under the limit are sent.
- The register-probe time cannot be greater than a half of the register suppression time. Otherwise, the configuration failed and an alarm is generated.
- The sum of the three times of register suppression time and the register-probe time does not exceed 65,535. Otherwise, the configuration failed and an alarm is generated.

#### **3. Prerequisites**

- ● [Enabling the PIM-SMv6 Function](#page--1-12).
- Before an (S, G) address range is configured for the source, if the **list** parameter is specified, ensure that the corresponding ACL is created and specify an (S, G) address range for the source. For more information about ACL configuration, see *Configuring ACL*
- Before an (S, G) address range is configured for the source, if the **route-map** parameter is specified, ensure that the corresponding route map is created and specify an (S, G) address range for the source. For more information about route map configuration, see *Configuring Routing Policies*.
- Before the register message checksum calculation is applied to entire packets, if the **group-list** parameter is specified, ensure that the corresponding ACL is created and specify the register message checksum calculation to apply to the entire packets in a multicast group address range. For more information about ACL configuration, see *Configuring ACL*.

#### **4. Procedure**

All the configuration tasks below are optional. Select the configuration tasks as required.

- Configure registration parameters on the source DR.
	- a Enter the privileged EXEC mode.

#### **enable**

b Enter the global configuration mode.

#### **configure terminal**

c Enable RP reachability checking on the source DR.

#### **ipv6 pim register-rp-reachability**

The RP reachability checking function is disabled by default.

d Limit the rate of sending register messages on the source DR.

#### **ipv6 pim register-rate-limit** *rate*

The sending rate of register messages is not limited by default.

e Configure a source address in the register messages on the source DR.

**ipv6 pim register-source** { *ipv*6-*local*-*address* | *interface*-*type interface*-*number* }

The source IP address in the register messages is the address of the DR interface connected to the source by default.

f Configure the register suppression time on the source DR.

#### **ipv6 pim register-suppression** *suppression-time*

The default register suppression time is **60** seconds.

g Configure the null message detection time on the source DR.

#### **ipv6 pim probe-interval** *interval*

The default register-probe time is **5** seconds.

- Configure registration parameters on the RP.
	- a Enter the privileged EXEC mode.

#### **enable**

b Enter the global configuration mode.

#### **configure terminal**

c Configure the (S, G) address range for the source on the RP.

#### **ipv6 pim accept-register** { **list** *acl-name* | **route**-**map** *route-map-name* } \*

The (S, G) address range of register messages is not limited by default. The RP receives register messages with any (S, G) address.

You can configure to filter the source register message information on all C-RP or static RP multicast devices.

d Enable register message checksum calculation to be applied to the entire packets on the RP.

#### **ipv6 pim register-checksum-wholepkt** [ **group-list** *acl-name* ]

By default, the register message checksum of headers of only PIM packets and register messages, rather than the entire packets, is calculated.

If the **group-list** parameter is not specified, this configuration applies to all group addresses.

e Configure the timeout period for the (S, G) entries created upon receiving the register message on the RP.

#### **ipv6 pim rp-register-kat** *interval*

By default, the timeout period for the (S, G) entries is the sum of three times of the register suppression time and the register-probe time.

You can configure the (S, G) entry timeout period on all C-RP or static RP multicast devices.

### **1.6.8 Configuring the Last Hop Device to Switch over from the RPT to SPT**

#### **1. Overview**

If the multicast traffic in a network is heavy, the RP easily gets overloaded and then faulty. To relieve the RP load, you can initiate SPT switchover through the member DR. You can specify multicast groups to perform SPT switchover.

#### **2. Prerequisites**

- **•** [Enabling the PIM-SMv6 Function](#page--1-12).
- Before an address range of a group is configured for SPT switchover, ensure that the corresponding ACL is created and specify a multicast group range for SPT switchover. For more information about ACL configuration, see *Configuring ACL*.

#### **3. Procedure**

(1) Enter the privileged EXEC mode.

#### **enable**

(2) Enter the global configuration mode.

#### **configure terminal**

(3) Enable the SPT switchover function.

#### **ipv6 pim spt-threshold** [ **group-list** *acl-name* ]

The SPT switchover function is disabled by default.

If the **group-list** parameter is not specified, all groups support SPT switchover.

## **1.7 Configuring PIM-SMv6 in the SSM Model**

#### **1.7.1 Overview**

The PIM-SMv6 function in the SSM model can provide specified source services for hosts so that the hosts can determine to receive or reject multicast data of specified sources based on needs.

#### **1.7.2 Restrictions and Guidelines**

- $\bullet$  If you require a PIM network to support the multicast service in the SSM model, the SSM function must be enabled.
- The SSM function must be enabled on each multicast device.
- The address range of SSM groups configured on all multicast devices must be consistent.
- $\bullet$  MLDv2 or SSM mapping must be enabled.

#### **1.7.3 Prerequisites**

- In the multicast network, all nodes are reachable via IPv6 unicast routes.
- **Enabling the PIM-SMv6 Function.**
- Before an SSM group range is configured using an ACL, ensure that the corresponding ACL is created and specify an SSM multicast group range. For more information about ACL configuration, see *Configuring ACL*.

#### **1.7.4 Procedure**

(1) Enter the privileged EXEC mode.

#### **enable**

(2) Enter the global configuration mode.

#### **configure terminal**

(3) Enable the SSM function.

**ipv6 pim ssm** { **default** *|* **range** *acl-name* }

The SSM function is disabled by default.

### **1.8 Configuring PIM-SMv6 Neighbor Parameters**

#### **1.8.1 Overview**

PIM multicast devices transmit Hello messages to discover neighbors, coordinate protocol parameters and maintain neighbor relationships.

#### **1.8.2 Configuration Tasks**

All the configuration tasks below are optional. Select the configuration tasks as required.

- [Configuring the Neighbor Message Time Parameters](#page--1-36)
- **• [Configuring Neighbor Tracking](#page--1-35)**
- **• [Configuring Neighbor Filtering](#page--1-34)**

#### **1.8.3 Prerequisites**

- In the multicast network, all nodes are reachable via IPv6 unicast routes.
- **•** [Enabling the PIM-SMv6 Function](#page--1-12).

#### **1.8.4 Configuring the Neighbor Message Time Parameters**

#### **1. Overview**

The neighbor message time parameters include hello message sending interval and hello message sending delay.

- The hello message sending interval can be configured, and the hello message hold time is 3.5 times the hello message sending interval. If no new hello message is received within the hello message hold time, the neighbor is considered unreachable.
- When the PIM interface is enabled or detects a new neighbor, random time is generated and it is referred to as hello message sending delay. Within the delay time, the interface sends hello messages out.

#### **2. Restrictions and Guidelines**

If the hello message hold time is greater than 65,535 seconds, the hello message sending interval is automatically set to 18,725 seconds.

#### **3. Procedure**

(1) Enter the privileged EXEC mode.

#### **enable**

(2) Enter the global configuration mode.

#### **configure terminal**

(3) Enter the interface configuration mode.

**interface** *interface-type interface-number*

- (4) Configure the neighbor message time parameters. Configure at least one of the tasks.
	- **○** Configure the hello message sending interval.

#### **ipv6 pim query-interval** *interval*

The hello message is sent at an interval of **30** seconds by default.

**○** Configure the hello message sending delay.

#### **ipv6 pim triggered-hello-delay** *delay*

The default hello message sending delay is **5** seconds.

#### **1.8.5 Configuring Neighbor Tracking**

#### **1. Overview**

After the suppression capability of an interface is enabled, when a multicast device plans to send a join packet to an uplink multicast device but it receives a join packet sent from the neighbor to the uplink multicast device, this local multicast device suppresses its own join packet. If the suppression capability of the interface is disabled, the join packet can be sent. When the suppression capability of downlink hosts is disabled, an uplink device can determine the number of the downlink hosts based on the quantity of received join packets. This is neighbor tracking.

#### **2. Procedure**

(1) Enter the privileged EXEC mode.

#### **enable**

(2) Enter the global configuration mode.

#### **configure terminal**

(3) Enter the interface configuration mode.

**interface** *interface-type interface-number*

(4) Enable the neighbor tracking function.

#### **ipv6 pim neighbor**-**tracking**

The neighbor tracking function is disabled by default.

#### **1.8.6 Configuring Neighbor Filtering**

#### **1. Overview**

The neighbor filtering function can protect neighborhood. Controlling neighbors can strengthen PIM network security and limit the valid address range of neighbors. If a neighbor is filtered out based on an access filtering list, PIM-SMv6 does not create peer relationship with the neighbor or stops the peer relationship with this neighbor.

#### **2. Prerequisites**

Before an access filtering list is configured, ensure that the corresponding ACL is created and specify a valid neighbor address range. For more information about ACL configuration, see *Configuring ACL*.

#### **3. Procedure**

(1) Enter the privileged EXEC mode.

#### **enable**

(2) Enter the global configuration mode.

#### **configure terminal**

(3) Enter the interface configuration mode.

**interface** *interface-type interface-number*

(4) Enable the neighbor filtering function.

**ip pim neighbor-filter** *acl-name*

The neighbor filtering function is disabled by default.

## **1.9 Configuring DR Priority**

#### **1.9.1 Overview**

In a network segment shared by multicast sources and group members, multiple PIM multicast devices exist. The PIM multicast devices elect a DR based on neighbor messages. A device with the highest priority is selected. If the priorities are the same or some PIM devices do not support the DR priority function, the IP addresses are compared and the PIM multicast device with the largest IP address is selected. The selected PIM device functions as a DR, transmits protocol packets between the sources and members, and forwards multicast packets.

#### **1.9.2 Prerequisites**

- In the multicast network, all nodes are reachable via IPv6 unicast routes.
- **Enabling the PIM-SMv6 Function.**

### **1.9.3 Procedure**

(1) Enter the privileged EXEC mode.

#### **enable**

(2) Enter the global configuration mode.

#### **configure terminal**

(3) Enter the interface configuration mode.

**interface** *interface-type interface-number*

(4) Configure a DR priority in hello messages.

**ipv6 pim dr-priority** *priority-value*

The default DR priority in hello messages is **1**.

# **1.10 Configuring Parameters of the Join/Prune Packets**

#### **1.10.1 Overview**

A device sends a join packet to request an uplink device to forward multicast packets and sends a prune packet to request the uplink device to stop forwarding multicast packets. The request route is referred to as an RPT or SPT.

### **1.10.2 Restrictions and Guidelines**

- The network administrator must ensure that the prune override interval is smaller than the join-prune packet hold time. Otherwise, a short interrupt may occur.
- When the PIM multicast device receives a prune message from an uplink interface, there are other downlink devices existent in the shared network segment. If this PIM multicast device still needs to receive multicast data, the PIM multicast device must send a prune override message to the uplink device within the override interval.

### **1.10.3 Configuration Tasks**

All the configuration tasks below are optional. Select the configuration tasks as required.

- **•** [Configuring Join/Prune Packet Sending Interval](#page--1-24)
- • [Configuring the Prune Delay](#page--1-23)

#### **1.10.4 Prerequisites**

 [Enabling the PIM-SMv6 Function.](#page--1-12)

#### **1.10.5 Configuring Join/Prune Packet Sending Interval**

#### **1. Overview**

A PIM device periodically sends the join/prune packet to an uplink device to update the forwarding status. The join packet is used to request data forwarding and the prune packet is used to stop data forwarding. Upon receiving the join/prune packet, the uplink device starts the join/prune packet hold time timer.

- If a join packet hold time timer expires, the PIM device is suppressed to forward multicast packets of the corresponding multicast group through the downlink interface.
- If a prune packet hold time timer expires, the PIM device is restored to forward the multicast packets of the corresponding multicast group through the downlink interface.

#### **2. Restrictions and Guidelines**

The join/prune packet sending interval must be smaller than the join/prune packet hold time. Generally, the join/prune packet hold time is 3.5 times the join/prune packet sending interval.

#### **3. Procedure**

(1) Enter the privileged EXEC mode.

#### **enable**

(2) Enter the global configuration mode.

#### **configure terminal**

(3) Configure the join/prune packet sending interval.

#### **ipv6 pim jp**-**timer** *interval*

The join/prune packet is sent at an interval of **60** seconds by default.

#### **1.10.6 Configuring the Prune Delay**

#### **1. Overview**

Upon receiving a prune packet from a downlink device, the multicast device does not perform prune immediately and it waits for a period of time. This period of time is divided into two parts: The part from the time when the multicast device receives a prune message to the time when the multicast device sends the prune message to the uplink device is referred to as the propagation delay; the part from the time when the PIM device receives a prune packet to the time when the device continues to forward the multicast packets to a downlink device is referred to as the override interval. The period from the time when the multicast device receives a prune message to the time when the prune action is performed is the sum of the propagation delay and the override interval.

#### **2. Restrictions and Guidelines**

In the period from the time when the multicast device receives a prune message to the time when the prune action is performed, if the PIM device receives a prune override message from the downlink interface, the PIM device cancels pruning.

#### **3. Procedure**

(1) Enter the privileged EXEC mode.

#### **enable**

(2) Enter the global configuration mode.

#### **configure terminal**

(3) Enter the interface configuration mode.

**interface** *interface-type interface-number*

(4) Configure the prune message propagation delay.

**ipv6 pim propagation-delay** *propagation-delay* The default propagation delay of an interface is **500** ms.

(5) Configure the prune override interval. **ipv6 pim override-interval** *override-interval*

The default prune override interval is **2500** ms.

## **1.11 Enabling PIM-SMv6 BFD Correlation**

#### **1. Overview**

In some shared multicast network, PIM neighbor status change triggers re-initiation of some mechanisms, for example, DR election mechanism. Generally, a PIM neighbor triggers a new round of election after the neighborhood times out, causing multicast data interruption. PIM bidirectional forwarding detection (BFD) correlation can quickly detect link status and neighbor faults in a shared network segment and trigger a new

round of DR election. This reduces multicast data transmission interrupt time and ensures reliability of the multicast network.

#### **2. Restrictions and Guidelines**

- If DR or assertion election is required in a multicast network, you are advised to enable PIM-SMv6 BFD correlation.
- The PIM BFD function must be enabled on the interconnection interface of the multicast devices.
- PIM interfaces must be L3 interfaces, including: routing, L3AP, switch virtual interface (SVI), and loopback interfaces.

#### **3. Prerequisites**

- In the network, all nodes are reachable via IPv6 unicast routes.
- **Enabling the PIM-SMv6 Function.**

#### **4. Procedure**

(1) Enter the privileged EXEC mode.

#### **enable**

(2) Enter the global configuration mode.

#### **configure terminal**

(3) Enter the interface configuration mode.

**interface** *interface-type interface-number*

(4) Enable PIM-SMv6 BFD correlation.

#### **ipv6 pim bfd**

PIM-SMv6 BFD correlation is disabled by default.

### **1.12 Monitoring**

Run the **show** command to check the running status of a configured function to verify the configuration effect.

Run the **clear** commands to clear information.

#### $\blacktriangle$ **Caution**

Running the **clear** commands may lose vital information and thus interrupt services.

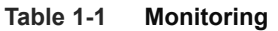

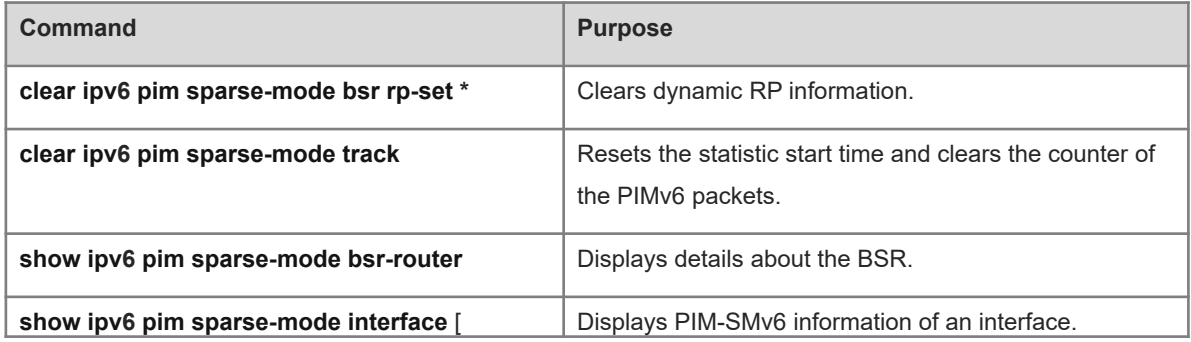

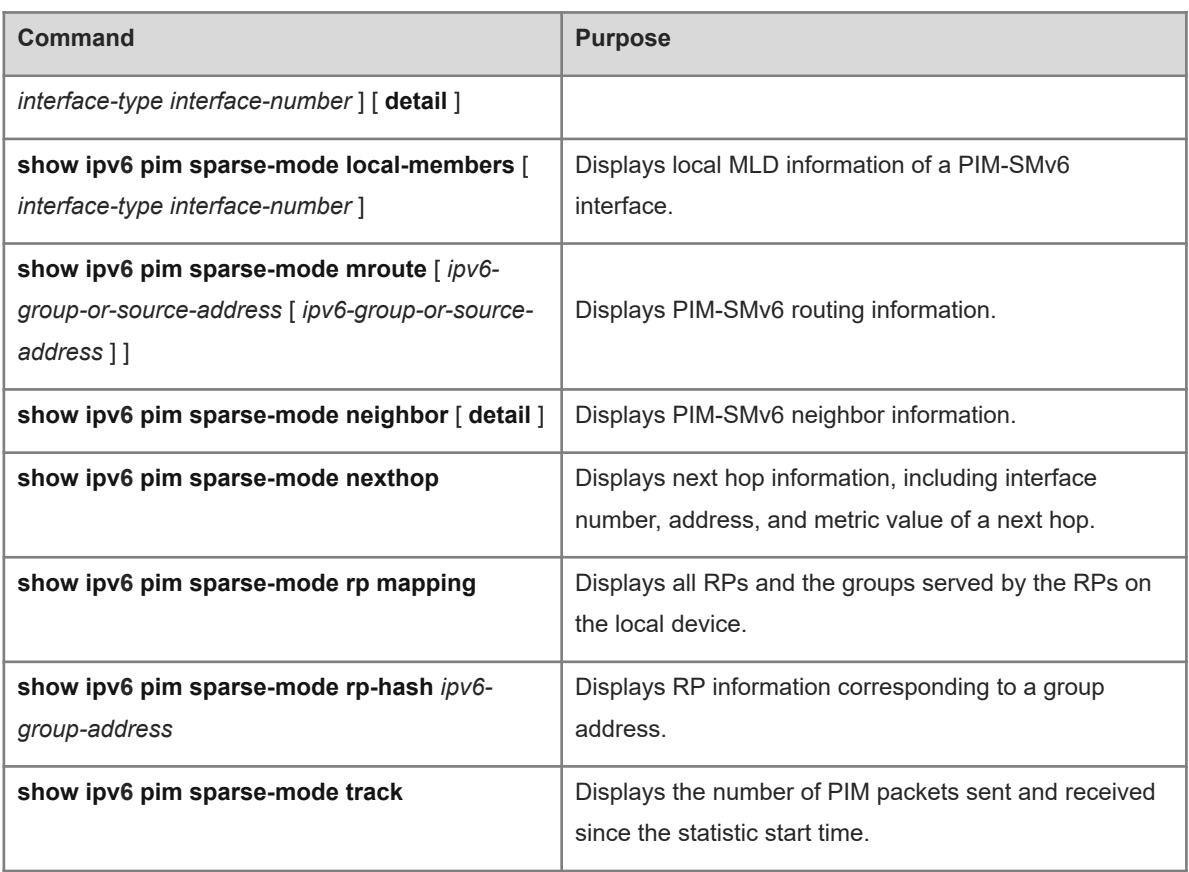

# **1.13 Configuration Examples**

### **1.13.1 Configuring Basic Functions of PIM-SMv6 in the ASM Model**

#### **1. Requirements**

As shown in **Figure 1-1**, the internal network is connected to the Internet. The PIM-SMv6 protocol is configured on each multicast device to provide ASM multicast services for hosts in networks N1 and N2 so that hosts joining a multicast group can receive multicast data destined to this multicast group from any multicast source, including video-on-demand information.

#### **2. Topology**

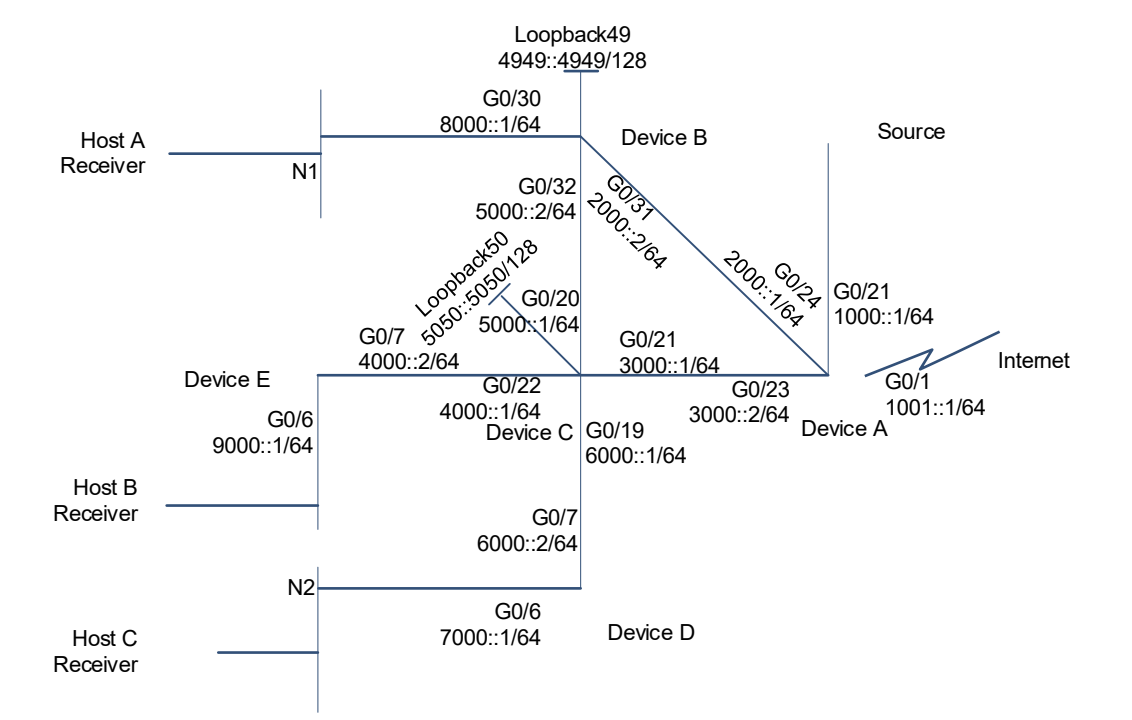

#### **Figure 1-1 PIM-SMv6 Multicast Network Topology in the ASM Model**

#### **3. Notes**

- Configure IPv6 addresses and unicast routing protocols for multicast devices. The PIMv6 protocol in a multicast domain depends on unicast routing protocols. Normal communication of unicast routing lays a foundation of multicast routing. Ensure that each PIM node is reachable via unicast routes.
- Enable the IPv6 multicast function on all multicast devices. Enabling the multicast function is a prerequisite of PIM-SMv6 configuration.
- Enable the basic functions of PIM-SMv6 on all interfaces of the multicast devices. The other functions of PIM-SMv6 can be enabled only after the basic functions of PIM-SMv6 are enabled.
- Enable the MLD function on the interface connected to hosts so that the hosts can join or leave a multicast group by sending MLD messages. The multicast devices acting as leaf nodes maintain group membership based on the MLD protocol.
- Configure RPs. In the PIM-SMv6 network in the ASM model, the RP is a transitional station for forwarding multicast data. It is recommended that the multicast device with many traffic flows be configured as an RP, for example, device C in [Figure 1-1.](#page--1-50)
- Configure a BSR border on the interface connected to the Internet. BSMs must be transmitted in the PIM-SMv6 domain within the border to improve the multicast controllability.

#### **4. Procedure**

(1) Configure IP addresses and enable unicast routing protocols on interfaces of different devices.

Configure an IPv6 address for the interface of Device A and configure the OSPFv3 protocol to implement internetworking.

DeviceA> enable DeviceA# config terminal DeviceA(config)# ipv6 router ospf 4949 DeviceA(config-router)# exit DeviceA(config)# interface gigabitEthernet 0/1 DeviceA(config-if-GigabitEthernet 0/1)# no switchport DeviceA(config-if-GigabitEthernet 0/1)# ipv6 address 1001::1/64 DeviceA(config-if-GigabitEthernet 0/1)# ipv6 ospf 4949 area 0 DeviceA(config-if-GigabitEthernet 0/1)# exit DeviceA(config)# interface gigabitEthernet 0/21 DeviceA(config-if-GigabitEthernet 0/21)# no switchport DeviceA(config-if-GigabitEthernet 0/21)# ipv6 address 1000::1/64 DeviceA(config-if-GigabitEthernet 0/21)# ipv6 ospf 4949 area 0 DeviceA(config-if-GigabitEthernet 0/21)# exit DeviceA(config)#interface gigabitEthernet 0/23 DeviceA(config-if-GigabitEthernet 0/23)# no switchport DeviceA(config-if-GigabitEthernet 0/23)# ipv6 address 3000::2/64 DeviceA(config-if-GigabitEthernet 0/23)# ipv6 ospf 4949 area 0 DeviceA(config-if-GigabitEthernet 0/23)# exit DeviceA(config)# interface gigabitEthernet 0/24 DeviceA(config-if-GigabitEthernet 0/24)# no switchport DeviceA(config-if-GigabitEthernet 0/24)# ipv6 address 2000::1/64 DeviceA(config-if-GigabitEthernet 0/24)# ipv6 ospf 4949 area 0 DeviceA(config-if-GigabitEthernet 0/24)# exit Configure IPv6 addresses on interfaces of device B, and configure the OSPFv3 protocol to implement

internetworking.

```
DeviceB> enable
DeviceB# config terminal
DeviceB(config)# ipv6 router ospf 4949
DeviceB(config-router)# exit
DeviceB(config)# interface GigabitEthernet 0/30
DeviceB(config-if-GigabitEthernet 0/30)# no switchport
DeviceB(config-if-GigabitEthernet 0/30)# ipv6 address 8000::1/64
DeviceB(config-if-GigabitEthernet 0/30)# ipv6 ospf 4949 area 0
DeviceB(config-if-GigabitEthernet 0/30)# exit
DeviceB(config)# interface GigabitEthernet 0/31
DeviceB(config-if-GigabitEthernet 0/31)# no switchport
DeviceB(config-if-GigabitEthernet 0/31)# ipv6 address 2000::2/64
DeviceB(config-if-GigabitEthernet 0/31)# ipv6 ospf 4949 area 0
DeviceB(config-if-GigabitEthernet 0/31)# exit
DeviceB(config)# interface GigabitEthernet 0/32
DeviceB(config-if-GigabitEthernet 0/32)# no switchport
DeviceB(config-if-GigabitEthernet 0/32)# ipv6 address 5000::2/64
DeviceB(config-if-GigabitEthernet 0/32)# ipv6 ospf 4949 area 0
DeviceB(config-if-GigabitEthernet 0/32)# exit
DeviceB(config)# interface loopback 49
```

```
DeviceB(config-if-Loopback 49)# ipv6 address 4949::4949/128
DeviceB(config-if-Loopback 49)# ipv6 ospf 4949 area 0
DeviceB(config-if-Loopback 49)# exit
```
Configure IPv6 addresses on interfaces of device C, and configure the OSPFv3 protocol to implement internetworking.

DeviceC> enable DeviceC# config terminal DeviceC(config)# ipv6 router ospf 4949 DeviceC(config-router)# exit DeviceC(config)# interface GigabitEthernet 0/19 DeviceC(config-if-GigabitEthernet 0/19)# no switchport DeviceC(config-if-GigabitEthernet 0/19)# ipv6 address 6000::1/64 DeviceC(config-if-GigabitEthernet 0/19)# ipv6 ospf 4949 area 0 DeviceC(config-if-GigabitEthernet 0/19)# exit DeviceC(config)#interface GigabitEthernet 0/20 DeviceC(config-if-GigabitEthernet 0/20)# no switchport DeviceC(config-if-GigabitEthernet 0/20)# ipv6 address 5000::1/64 DeviceC(config-if-GigabitEthernet 0/20)# ipv6 ospf 4949 area 0 DeviceC(config-if-GigabitEthernet 0/20)# exit DeviceC(config)# interface GigabitEthernet 0/21 DeviceC(config-if-GigabitEthernet 0/21)# no switchport DeviceC(config-if-GigabitEthernet 0/21)# ipv6 address 3000::1/64 DeviceC(config-if-GigabitEthernet 0/21)# ipv6 ospf 4949 area 0 DeviceC(config-if-GigabitEthernet 0/21)# exit DeviceC(config)# interface GigabitEthernet 0/22 DeviceC(config-if-GigabitEthernet 0/22)# no switchport DeviceC(config-if-GigabitEthernet 0/22)# ipv6 address 4000::1/64 DeviceC(config-if-GigabitEthernet 0/22)# ipv6 ospf 4949 area 0 DeviceC(config-if-GigabitEthernet 0/22)# exit DeviceC(config)# interface loopback 50 DeviceC(config-if-Loopback 50)# ipv6 address 5050::5050/128 DeviceC(config-if-Loopback 50)# ipv6 ospf 4949 area 0 DeviceC(config-if-Loopback 50)# exit Configure IPv6 addresses on interfaces of device D, and configure the OSPFv3 protocol to implement internetworking.

```
DeviceD> enable
DeviceD# config terminal
DeviceD(config)# ipv6 router ospf 4949
DeviceD(config-router)# exit
DeviceD(config)# interface GigabitEthernet 0/6
DeviceD(config-if-GigabitEthernet 0/6)# no switchport
DeviceD(config-if-GigabitEthernet 0/6)# ipv6 address 7000::1/64
DeviceD(config-if-GigabitEthernet 0/6)# ipv6 ospf 4949 area 0
DeviceD(config-if-GigabitEthernet 0/6)# exit
DeviceD(config)# interface GigabitEthernet 0/7
```

```
DeviceD(config-if-GigabitEthernet 0/7)# no switchport
DeviceD(config-if-GigabitEthernet 0/7)# ipv6 address 6000::2/64
DeviceD(config-if-GigabitEthernet 0/7)# ipv6 ospf 4949 area 0
DeviceD(config-if-GigabitEthernet 0/7)# exit
Configure IPv6 addresses on interfaces of device E, and configure the OSPFv3 protocol to implement
internetworking.
```

```
DeviceE> enable
DeviceE# config terminal
DeviceE(config)# ipv6 router ospf 4949
DeviceE(config-router)# exit
DeviceE(config)# interface GigabitEthernet 0/6
DeviceE(config-if-GigabitEthernet 0/6)# no switchport
DeviceE(config-if-GigabitEthernet 0/6)# ipv6 address 9000::1/64
DeviceE(config-if-GigabitEthernet 0/6)# ipv6 ospf 4949 area 0
DeviceE(config-if-GigabitEthernet 0/6)# interface GigabitEthernet 0/7
DeviceE(config-if-GigabitEthernet 0/7)# no switchport
DeviceE(config-if-GigabitEthernet 0/7)# ipv6 address 4000::2/64
DeviceE(config-if-GigabitEthernet 0/7)# ipv6 ospf 4949 area 0
DeviceE(config-if-GigabitEthernet 0/7)# exit
```
(2) Enable the multicast and PIM-SMv6 functions on all multicast devices, and enable the MLD function on all multicast devices connected to hosts.

Enable the multicast and PIM-SMv6 functions on device A.

```
DeviceA(config)# ipv6 multicast-routing
DeviceA(config)# interface gigabitEthernet 0/21
DeviceA(config-if-GigabitEthernet 0/21)# ipv6 pim sparse-mode
DeviceA(config-if-GigabitEthernet 0/21)# exit
DeviceA(config)# interface gigabitEthernet 0/23
DeviceA(config-if-GigabitEthernet 0/23)# ipv6 pim sparse-mode
DeviceA(config-if-GigabitEthernet 0/23)# exit
DeviceA(config)# interface gigabitEthernet 0/24
DeviceA(config-if-GigabitEthernet 0/24)# ipv6 pim sparse-mode
DeviceA(config-if-GigabitEthernet 0/24)# exit
Enable the IPv6 multicast, IPv6-SMv6, and MLD functions on device B.
```

```
DeviceB(config)# ipv6 multicast-routing
DeviceB(config)# interface gigabitEthernet 0/30
DeviceB(config-if-GigabitEthernet 0/30)# ipv6 pim sparse-mode
DeviceB(config-if-GigabitEthernet 0/30)# exit
DeviceB(config)# interface gigabitEthernet 0/31
DeviceB(config-if-GigabitEthernet 0/31)# ipv6 pim sparse-mode
DeviceB(config-if-GigabitEthernet 0/31)# exit
DeviceB(config)# interface gigabitEthernet 0/32
DeviceB(config-if-GigabitEthernet 0/32)# ipv6 pim sparse-mode
DeviceB(config-if-GigabitEthernet 0/32)# exit
DeviceB(config)# interface loopback 49
```
DeviceB(config-if-Loopback 49)# ipv6 pim sparse-mode DeviceB(config-if-Loopback 49)# exit Enable the IPv6 multicast and PIM-SMv6 functions on device C.

```
DeviceC(config)# ipv6 multicast-routing
DeviceC(config)# interface gigabitEthernet 0/19
DeviceC(config-if-GigabitEthernet 0/19)# ipv6 pim sparse-mode
DeviceC(config-if-GigabitEthernet 0/19)# exit
DeviceC(config)# interface gigabitEthernet 0/20
DeviceC(config-if-GigabitEthernet 0/20)# ipv6 pim sparse-mode
DeviceC(config-if-GigabitEthernet 0/20)# exit
DeviceC(config)# interface gigabitEthernet 0/21
DeviceC(config-if-GigabitEthernet 0/21)# ipv6 pim sparse-mode
DeviceC(config-if-GigabitEthernet 0/21)# exit
DeviceC(config)# interface gigabitEthernet 0/22
DeviceC(config-if-GigabitEthernet 0/22)# ipv6 pim sparse-mode
DeviceC(config-if-GigabitEthernet 0/22)# exit
DeviceC(config)# interface loopback 50
DeviceC(config-if-Loopback 50)# ipv6 pim sparse-mode
DeviceC(config-if-Loopback 50)# exit
Enable the IPv6 multicast, IPv6-SMv6, and MLD functions on device D.
```

```
DeviceD(config)# ipv6 multicast-routing
DeviceD(config)# interface gigabitEthernet 0/6
DeviceD(config-if-GigabitEthernet 0/6)# ipv6 pim sparse-mode
DeviceD(config-if-GigabitEthernet 0/6)# exit
DeviceD(config)# interface gigabitEthernet 0/7
DeviceD(config-if-GigabitEthernet 0/7)# ipv6 pim sparse-mode
DeviceD(config-if-GigabitEthernet 0/7)# exit
Enable the IPv6 multicast, IPv6-SMv6, and MLD functions on device E.
```

```
DeviceE(config)# ipv6 multicast-routing
DeviceE(config)# interface gigabitEthernet 0/6
DeviceE(config-if-GigabitEthernet 0/6)# ipv6 pim sparse-mode
DeviceE(config-if-GigabitEthernet 0/6)# exit
DeviceE(config)# interface gigabitEthernet 0/7
DeviceE(config-if-GigabitEthernet 0/7)# ipv6 pim sparse-mode
DeviceE(config-if-GigabitEthernet 0/7)# exit
```
(3) Configure RPs.

#### $\bullet$ **Note**

There are two methods to configure RPs: dynamic RPs and static RPs. You can configure either or both types of RPs. If static and dynamic RPs are available at the same time, the dynamic RPs are preferred by default.

Configure dynamic RPs. One or multiple multicast devices in the PIM-SMv6 domain must be configured as C-RPs and C-BSRs. In this example, device B and device C are configured as C-RP and C-BSR. The address range of the served groups of the RP, as well as the interfaces of the C-RP and C-BSR are configured on device B and device C. The loopback interface is configured as the interface of the C-RP and C-BSR.

Configure C-RP and C-BSR and address range of the served groups of the RP on device B.

```
DeviceB(config)# ipv6 pim bsr-candidate loopback 49
DeviceB(config)# ipv6 access-list mcast-ipv6-list
DeviceB(config-ipv6-acl)# permit ipv6 any ff13::/64
DeviceB(config)# ipv6 pim rp-candidate loopback 49 group-list mcast-ipv6-list
Configure C-RP and C-BSR and address range of the served groups of the RP on device C.
```

```
DeviceC(config)# ipv6 pim bsr-candidate loopback 50
DeviceC(config)# ipv6 access-list mcast-ipv6-list
DeviceC(config-ipv6-acl)# permit ipv6 any ff14::/64
DeviceC(config-std-nacl)# exit
```
DeviceC(config)# ipv6 pim rp-candidate loopback 50 group-list mcast-ipv6-list Configure static RPs. The addresses of static RPs must be specified on all multicast devices.

Configure a static RP on device A.

DeviceA(config)# ipv6 pim rp-address 5050::5050 Configure a static RP on device B.

DeviceB(config)# ipv6 pim rp-address 5050::5050 Configure a static RP on device C.

DeviceC(config)# ipv6 pim rp-address 5050::5050 Configure a static RP on device D.

```
DeviceD(config)# ipv6 pim rp-address 5050::5050
Configure a static RP on device E.
```
DeviceE(config)# ipv6 pim rp-address 5050::5050

(4) Configure a BSR border on the device A interface connected to the Internet.

DeviceA(config-if-GigabitEthernet 0/1)# ipv6 pim bsr-border

#### **5. Verification**

(1) Run the **show ipv6 pim sparse-mode interface** command to display the PIM-SMv6 running information on the interfaces.

The PIM-SMv6 running information on the interface of device A is as follows:

```
DeviceA> enable
DeviceA# show ipv6 pim sparse-mode interface
Interface VIFindex Ver/ Nbr DR 
                                    Mode Count Prior
GigabitEthernet 0/24 3 v2/S 1 1
  Address : fe80::2d0:f8ff:fe22:358d
   Global Address: 2000::1 
   DR : fe80::2d0:f8ff:feee:8c1f 
GigabitEthernet 0/23 2 v2/S 1 1
  Address : fe80::2d0:f8ff:fe22:358d
```

```
 Global Address: 3000::2 
  DR : this system
GigabitEthernet 0/21 1 v2/S 0 1
  Address : fe80::2d0:f8ff:fe22:358d
   Global Address: 1000::1 
  DR : this system
DeviceA#
```
The PIM-SMv6 running information on the interface of device B is as follows:

```
DeviceB> enable
DeviceB# show ipv6 pim sparse-mode interface
Interface VIFindex Ver/ Nbr DR 
                                   Mode Count Prior
GigabitEthernet 0/31 2 v2/S 1 1
  Address : fe80::2d0:f8ff:feee:8c1f
   Global Address: 2000::2 
  DR : this system
GigabitEthernet 0/32 3 v2/S 1 1
  Address : fe80::2d0:f8ff:feee:8c1f
   Global Address: 5000::2 
  DR : this system
GigabitEthernet 0/30 1 v2/S 0 1
  Address : fe80::2d0:f8ff:feee:8c1f
   Global Address: 8000::1 
  DR : this system
Loopback 49 \sqrt{2}/S = 0 1
  Address : fe80::2d0:f8ff:feee:8c1f
   Global Address: 4949::4949 
  DR : this system
DeviceB#
```
The PIM-SMv6 running information on the interface of device C is as follows:

```
DeviceC> enable
DeviceC# show ipv6 pim sparse-mode interface
Interface VIFindex Ver/ Nbr DR 
                                   Mode Count Prior
GigabitEthernet 0/21 3 v2/S 1 1
  Address : fe80::274:9cff:feee:f49f
   Global Address: 3000::1 
   DR : fe80::2d0:f8ff:fe22:358d 
GigabitEthernet 0/22 4 v2/5 1 1
  Address : fe80::274:9cff:feee:f49f
   Global Address: 4000::1 
  DR : this system
GigabitEthernet 0/20 2 v2/S 1 1
  Address : fe80::274:9cff:feee:f49f
   Global Address: 5000::1
```

```
 DR : fe80::2d0:f8ff:feee:8c1f 
GigabitEthernet 0/19 1 v2/S 1 1
  Address : fe80::274:9cff:feee:f49f
   Global Address: 6000::1 
  DR : this system
Loopback 50 v2/S 0 1Address : fe80::274:9cff:feee:f49f
   Global Address: 5050::5050 
  DR : this system
DeviceC#
```
The PIM-SMv6 running information on the interface of device D is as follows:

```
DeviceD> enable
DeviceD# show ipv6 pim sparse-mode interface
Interface VIFindex Ver/ Nbr DR 
                                    Mode Count Prior
GigabitEthernet 0/6 1 v2/S 0 1
  Address : fe80::274:9cff:fe11:c9e7
   Global Address: 7000::1 
  DR : this system
GigabitEthernet 0/7 2 v2/S 1 1
  Address : fe80::274:9cff:fe11:c9e7
   Global Address: 6000::2 
   DR : fe80::274:9cff:feee:f49f 
DeviceD#
```
The PIM-SMv6 running information on the interface of device E is as follows:

```
DeviceE> enable
DeviceE# show ipv6 pim sparse-mode interface
Interface VIFindex Ver/ Nbr DR 
                                   Mode Count Prior
GigabitEthernet 0/6 1 v2/S 0 1
  Address : fe80::274:9cff:fec8:e27b
   Global Address: 9000::1 
  DR : this system
GigabitEthernet 0/7 2 v2/S 1 1
  Address : fe80::274:9cff:fec8:e27b
   Global Address: 4000::2 
   DR : fe80::274:9cff:feee:f49f 
DeviceE#
```
(2) Run the **show ipv6 pim sparse-mode bsr-router** command to display the election information of the BSRs. The BSR election information on device A is as follows:

```
DeviceA> enable
DeviceA# show ipv6 pim sparse-mode bsr-router
BSR address: 5050::5050 
  Uptime: 00:05:28, BSR Priority: 64, Hash mask length: 126
```
```
 Expires: 00:01:54
   Role: Non-candidate BSR Priority: 0, Hash mask length: 126
  State: Accept Preferred
DeviceA#
The BSR election information on device B is as follows:
```

```
DeviceB> enable
DeviceB# show ipv6 pim sparse-mode bsr-router
PIMv2 Bootstrap information
  BSR address: 5050::5050 
  Uptime: 00:04:13, BSR Priority: 64, Hash mask length: 126
  Expires: 00:02:09
  Role: Candidate BSR Priority: 64, Hash mask length: 126
  State: Candidate BSR
  Candidate RP: 4949::4949(Loopback 49)
    Advertisement interval 60 seconds
   Next Cand RP advertisement in 00:00:53
DeviceB#
```
The BSR election information on device C is as follows:

```
DeviceC> enable
DeviceC# show ipv6 pim sparse-mode bsr-router
PIMv2 Bootstrap information
This system is the Bootstrap Router (BSR)
  BSR address: 5050::5050 
  Uptime: 00:04:25, BSR Priority: 64, Hash mask length: 126
  Next bootstrap message in 00:00:52
  Role: Candidate BSR Priority: 64, Hash mask length: 126
  State: Elected BSR
  Candidate RP: 5050::5050(Loopback 50)
```
Advertisement interval 60 seconds

```
Next Cand RP advertisement in 00:00:44
```
The BSR election information on device D is as follows:

```
DeviceD> enable
DeviceD# show ipv6 pim sparse-mode bsr-router
PIMv2 Bootstrap information
  BSR address: 5050::5050 
  Uptime: 00:06:00, BSR Priority: 64, Hash mask length: 126
  Expires: 00:01:21
  Role: Non-candidate BSR Priority: 0, Hash mask length: 126
  State: Accept Preferred
DeviceD#
```
The BSR election information on device E is as follows:

DeviceE> enable

```
DeviceE# show ipv6 pim sparse-mode bsr-router
PIMv2 Bootstrap information
  BSR address: 5050::5050 
  Uptime: 00:06:23, BSR Priority: 64, Hash mask length: 126
  Expires: 00:01:58
  Role: Non-candidate BSR Priority: 0, Hash mask length: 126
  State: Accept Preferred
DeviceE#
```
(3) Run the **show ipv6 pim sparse-mode rp mapping** command to display the RP information on the multicast devices.

The RP information on device A is as follows:

```
DeviceA> enable
DeviceA# show ipv6 pim sparse-mode rp mapping
PIM Group-to-RP Mappings
Group(s): ff13::/64
  RP: 4949::4949(Not self)
     Info source: 5050::5050, via bootstrap, priority 192
          Uptime: 03:10:58, expires: 00:01:32
Group(s): ff14::/64
   RP: 5050::5050(Not self)
     Info source: 5050::5050, via bootstrap, priority 192
          Uptime: 03:08:58, expires: 00:01:32
Group(s): ff00::/8, Static
     RP: 5050::5050(Not self), Static
          Uptime: 03:08:15
DeviceA#
```

```
The RP information on device B is as follows:
```

```
DeviceB> enable
DeviceB# show ipv6 pim sparse-mode rp mapping
PIM Group-to-RP Mappings
Group(s): ff13::/64
  RP: 4949::4949(Self)
     Info source: 5050::5050, via bootstrap, priority 192
          Uptime: 03:12:31, expires: 00:02:08
Group(s): ff14::/64
   RP: 5050::5050(Not self)
     Info source: 5050::5050, via bootstrap, priority 192
          Uptime: 03:10:26, expires: 00:02:08
Group(s): ff00::/8, Static
     RP: 5050::5050(Not self), Static
          Uptime: 03:09:35
```
DeviceB#

The RP information on device C is as follows:

DeviceC> enable

```
DeviceC# show ipv6 pim sparse-mode rp mapping
PIM Group-to-RP Mappings
Group(s): ff13::/64
  RP: 4949::4949(Not self)
     Info source: 4949::4949, via bootstrap, priority 192
          Uptime: 00:21:40, expires: 00:01:49
Group(s): ff14::/64
  RP: 5050::5050(Self)
     Info source: 4949::4949, via bootstrap, priority 192
          Uptime: 00:19:40, expires: 00:01:49
Group(s): ff00::/8, Static
     RP: 5050::5050(Self), Static
          Uptime: 00:18:52
DeviceC#
```
The RP information on device D is as follows:

```
DeviceD> enable
DeviceD# show ipv6 pim sparse-mode rp mapping
PIM Group-to-RP Mappings
Group(s): ff13::/64
  RP: 4949::4949(Not self)
     Info source: 4949::4949, via bootstrap, priority 192
          Uptime: 00:21:59, expires: 00:01:31
Group(s): ff14::/64
  RP: 5050::5050(Not self)
     Info source: 4949::4949, via bootstrap, priority 192
          Uptime: 00:19:59, expires: 00:01:31
Group(s): ff00::/8, Static
     RP: 5050::5050(Not self), Static
          Uptime: 00:19:09
DeviceD#
```
The RP information on device E is as follows:

```
DeviceE> enable
DeviceE# show ipv6 pim sparse-mode rp mapping
PIM Group-to-RP Mappings
Group(s): ff13::/64
  RP: 4949::4949(Not self)
    Info source: 4949::4949, via bootstrap, priority 192
         Uptime: 00:22:24, expires: 00:02:06
Group(s): ff14::/64
  RP: 5050::5050(Not self)
     Info source: 4949::4949, via bootstrap, priority 192
         Uptime: 00:20:24, expires: 00:02:06
Group(s): ff00::/8, Static
    RP: 5050::5050(Not self), Static
         Uptime: 00:19:31
```
DeviceE#

(4) Run the **show ipv6 pim sparse-mode mroute** command to display the multicast routing tables of PIM-SMv6. The multicast source (1001:: 2/64) sends traffic to the multicast groups (FF14::1/64) and (FF13::1/64). Host A joins the multicast group (FF14::1/64), and host B joins the multicast group (FF13::1/64).

The routing table information on device A is as follows:

```
DeviceA> enable
DeviceA# show ipv6 pim sparse-mode mroute
IPv6 Multicast Routing Table
(*,*,RP) Entries: 0
(*,G) Entries: 0
(S,G) Entries: 3
(S,G,rpt) Entries: 3
FCR Entries: 0
REG Entries: 3
(1000::2, ff13::1)
RPF nbr: ::
RPF idx: None
SPT bit: 1
Upstream State: JOINED
kat expires in 152 seconds
  00 01 02 03 04 05 06 07 08 09 10 11 12 13 14 15 16 17 18 19 20 21 22 23 24 
25 26 27 28 29 30 31
Local 
0 . . . . . . . . . . . . . . . . . . . . . . . . . 
. . . . . . .
1 . . . . . . . . . . . . . . . . . . . . . . . . . 
. . . . . . .
2 . . . . . . . . . . . . . . . . . . . . . . . . . 
. . . . . . .
3 . . . . . . . . . . . . . . . . . . . . . . . . . 
. . . . . . .
4 . . . . . . . . . . . . . . . . . . . . . . . . . 
. . . . . . .
5 . . . . . . . . . . . . . . . . . . . . . . . . . 
. . . . . . .
6 . . . . . . . . . . . . . . . . . . . . . . . . . 
. . . . . . .
7 . . . . . . . . . . . . . . . . . . . . . . . . . 
. . . . . . .
Joined 
0 \qquad . \qquad .j . . . . . . . . . . . . . . . . . . . . . . . . . 
. . .
```
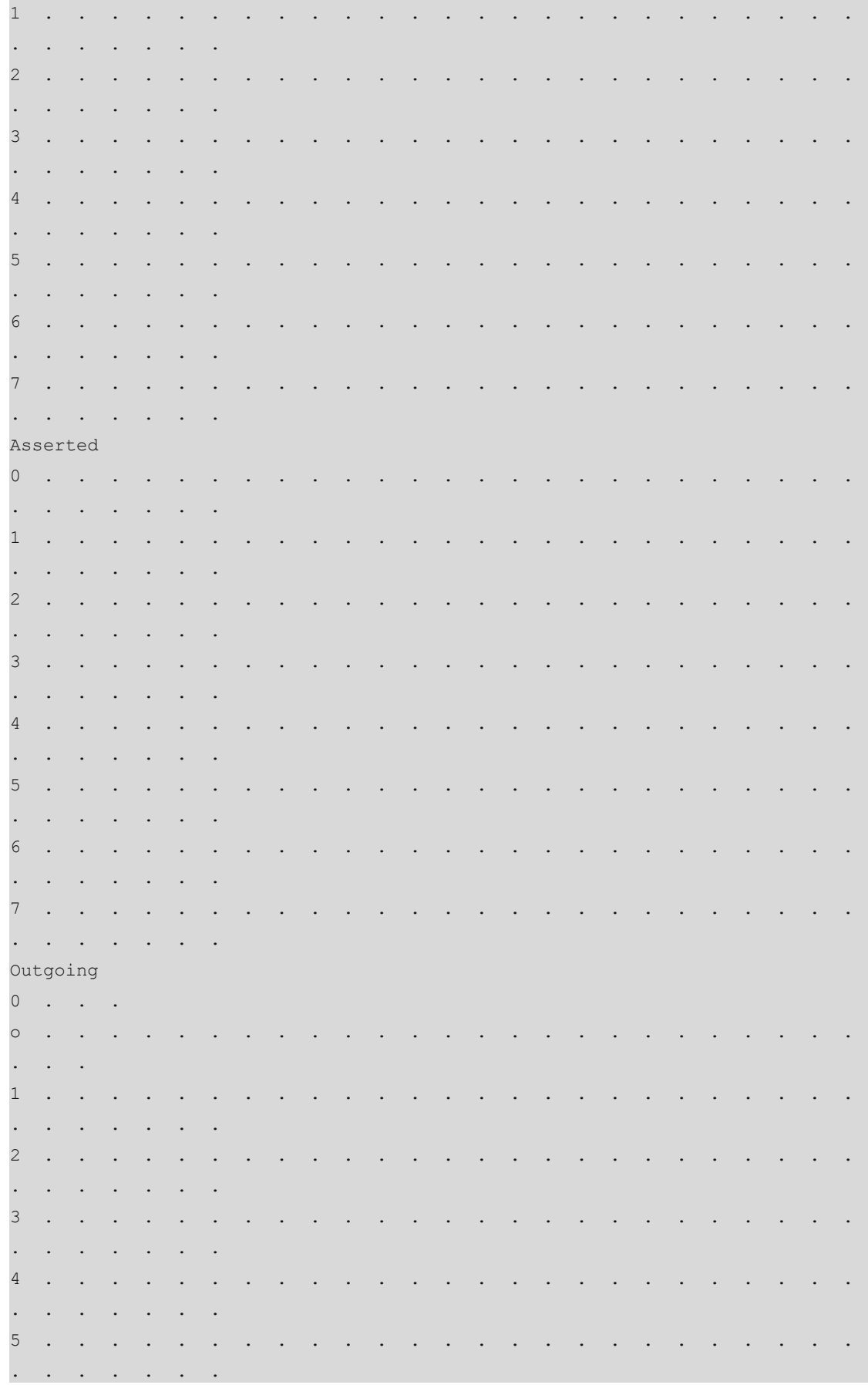

 $\overline{6}$  $\ddot{\phantom{a}}$  $\ddot{\phantom{a}}$  $\ddot{\phantom{a}}$  $\ddot{\phantom{0}}$  $\ddot{\phantom{0}}$  $\ddot{\phantom{a}}$  $\ddot{\phantom{a}}$  $\overline{7}$  $(1000::2, ff13::1, rpt)$ RP: 4949::4949 RPF nbr: fe80::2d0:f8ff:feee:8c1f RPF idx: GigabitEthernet 0/24 Upstream State: RPT NOT JOINED 00 01 02 03 04 05 06 07 08 09 10 11 12 13 14 15 16 17 18 19 20 21 22 23 24 25 26 27 28 29 30 31 Local  $\overline{0}$  $\ddot{\phantom{a}}$  $\mathcal{L}$  $\ddot{\phantom{a}}$  $\ddot{\phantom{a}}$  $\mathbf{1}$  $\overline{c}$  $\overline{3}$  $\overline{4}$ 5  $6\overline{6}$  $\overline{7}$ Pruned  $\circ$  $\overline{1}$  $\overline{c}$  $\overline{3}$  $\overline{4}$ 5  $6\phantom{a}$ 

Outgoing  $\circ$  $\ddot{\phantom{a}}$  $\ddot{\phantom{0}}$  $\ddot{\phantom{a}}$  $\ddot{\phantom{0}}$  $\ddot{\phantom{0}}$  $1\,$  $\overline{c}$  $\overline{3}$  $\overline{4}$ 5  $6\overline{6}$  $\overline{7}$  $\ddot{\phantom{a}}$  $(1000::2, ff14::1)$ RPF nbr: :: RPF idx: None SPT bit: 1 Upstream State: JOINED kat expires in 76 seconds 00 01 02 03 04 05 06 07 08 09 10 11 12 13 14 15 16 17 18 19 20 21 22 23 24 25 26 27 28 29 30 31 Local  $\circ$  $\overline{\phantom{a}}$  $\overline{\phantom{a}}$  $\ddot{\phantom{a}}$  $\mathbf{1}$  $\overline{c}$  $\overline{3}$  $\overline{4}$ 5  $6\overline{6}$  $\overline{7}$  $\overline{\phantom{a}}$ Joined

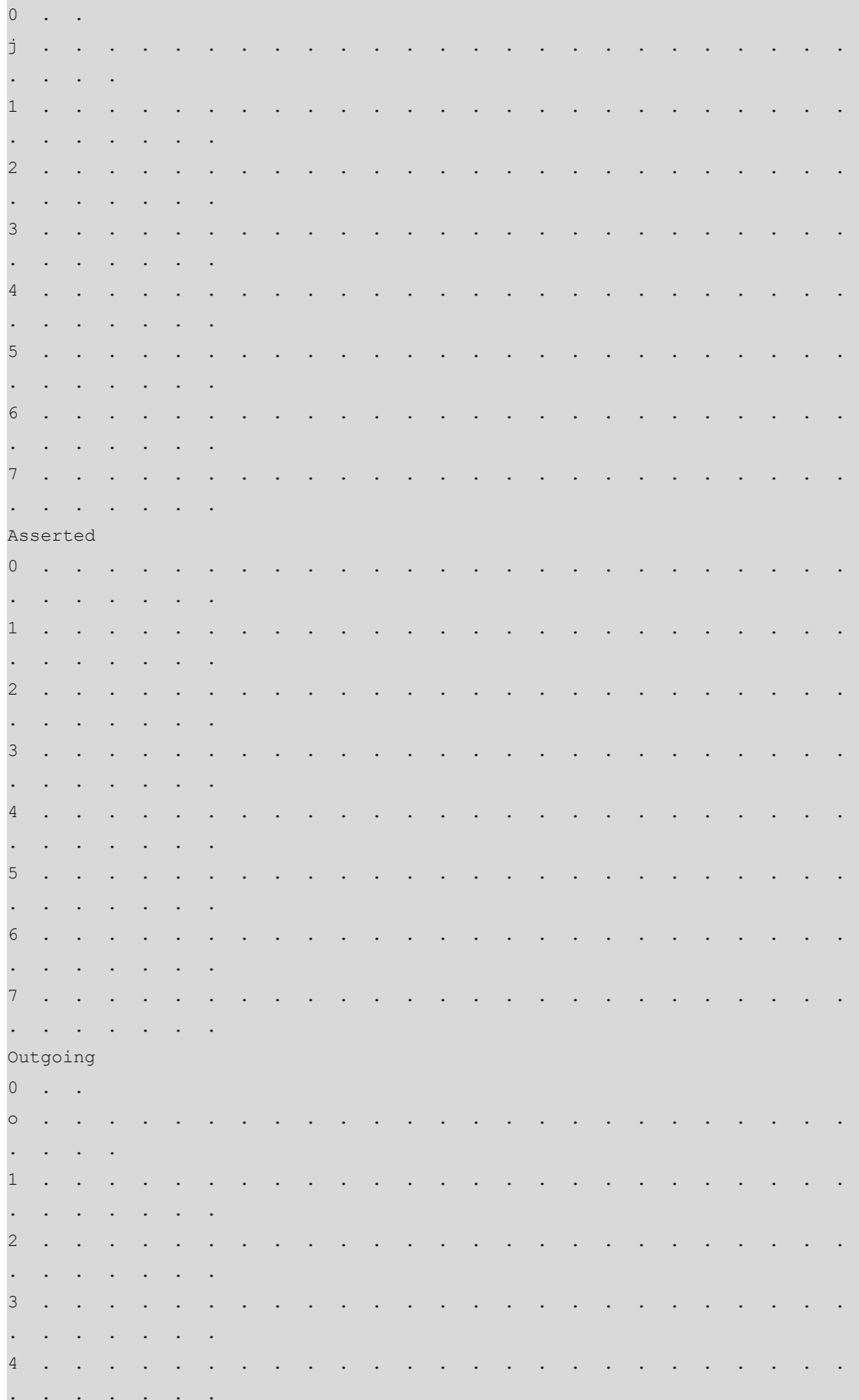

 $\overline{5}$  $\ddot{\phantom{0}}$  $\ddot{\phantom{0}}$  $\ddot{\phantom{a}}$  $\ddot{\phantom{a}}$  $\overline{6}$  $\overline{7}$  $(1000::2, ff14::1, rpt)$ RP: 5050::5050 RPF nbr: fe80::274:9cff:feee:f49f RPF idx: GigabitEthernet 0/23 Upstream State: RPT NOT JOINED 00 01 02 03 04 05 06 07 08 09 10 11 12 13 14 15 16 17 18 19 20 21 22 23 24 25 26 27 28 29 30 31 Local  $\circ$  $\ddot{\phantom{a}}$  $\ddot{\phantom{a}}$  $\ddot{\phantom{a}}$  $\mathbf{1}$  $\overline{c}$  $\overline{3}$  $\overline{4}$ 5  $6\phantom{a}$  $\overline{7}$  $\ddot{\phantom{a}}$ Pruned  $\overline{0}$  $\mathbf{1}$  $\overline{c}$  $\overline{3}$  $\overline{4}$ 5  $6\overline{6}$ 

 $\overline{7}$  $\ddot{\phantom{a}}$  $\sim$  $\ddot{\phantom{a}}$  .  $\ddot{\phantom{a}}$  $\ddot{\phantom{0}}$  $\ddot{\phantom{a}}$  $\ddot{\phantom{a}}$  $\ddot{\phantom{a}}$  $\ddot{\phantom{a}}$  $\ddot{\phantom{0}}$ Outgoing  $\circ$  $\mathbb{R}^2$  $\ddot{\phantom{a}}$  $\ddot{\phantom{a}}$  .  $\ddot{\phantom{0}}$  $\ddot{\phantom{a}}$  $\ddot{\phantom{a}}$  $\ddot{\phantom{a}}$  $\overline{\phantom{a}}$  $\mathbf{1}$  $\overline{c}$  $\overline{3}$  $\overline{4}$ 5  $6\phantom{a}$  $\overline{\phantom{a}}$  $\overline{7}$  $(1000::2, ff15::1)$ RPF nbr: :: RPF idx: None SPT bit: 1 Upstream State: NOT JOINED kat expires in 32 seconds 00 01 02 03 04 05 06 07 08 09 10 11 12 13 14 15 16 17 18 19 20 21 22 23 24 25 26 27 28 29 30 31 Local  $\circ$  $\overline{\phantom{a}}$  $\mathbf{1}$  $\overline{c}$  $\overline{3}$  $\overline{4}$ 5  $6\overline{6}$  $\overline{7}$ Joined

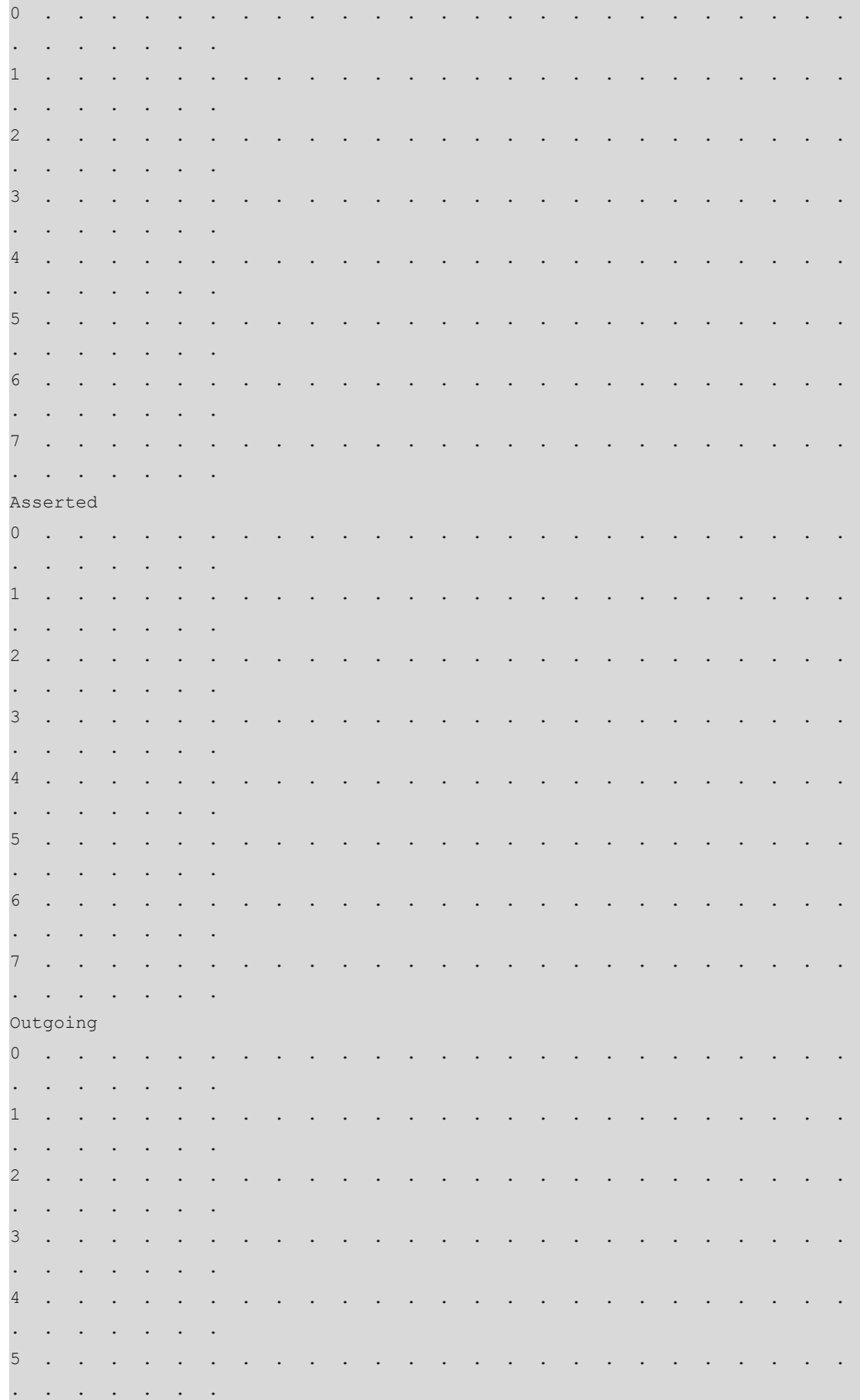

 $\overline{6}$  $\ddot{\phantom{a}}$  $\ddot{\phantom{a}}$  $\ddot{\phantom{a}}$  $\ddot{\phantom{0}}$  $\ddot{\phantom{a}}$  $\ddot{\phantom{0}}$  $\ddot{\phantom{a}}$  $\ddot{\phantom{a}}$  $\ddot{\phantom{0}}$  $\overline{7}$  $(1000::2, ff15::1, rpt)$ RP: 5050::5050 RPF nbr: fe80::274:9cff:feee:f49f RPF idx: GigabitEthernet 0/23 Upstream State: RPT NOT JOINED 00 01 02 03 04 05 06 07 08 09 10 11 12 13 14 15 16 17 18 19 20 21 22 23 24 25 26 27 28 29 30 31 Local  $\overline{0}$  $\ddot{\phantom{a}}$  $\mathcal{L}$  $\ddot{\phantom{0}}$  $\ddot{\phantom{a}}$  $\mathbf{1}$  $\overline{c}$  $\overline{3}$  $\overline{4}$ 5  $6\overline{6}$  $\overline{7}$ Pruned  $\circ$  $\overline{1}$  $\overline{c}$  $\overline{3}$  $\overline{4}$ 5  $6\overline{6}$ 

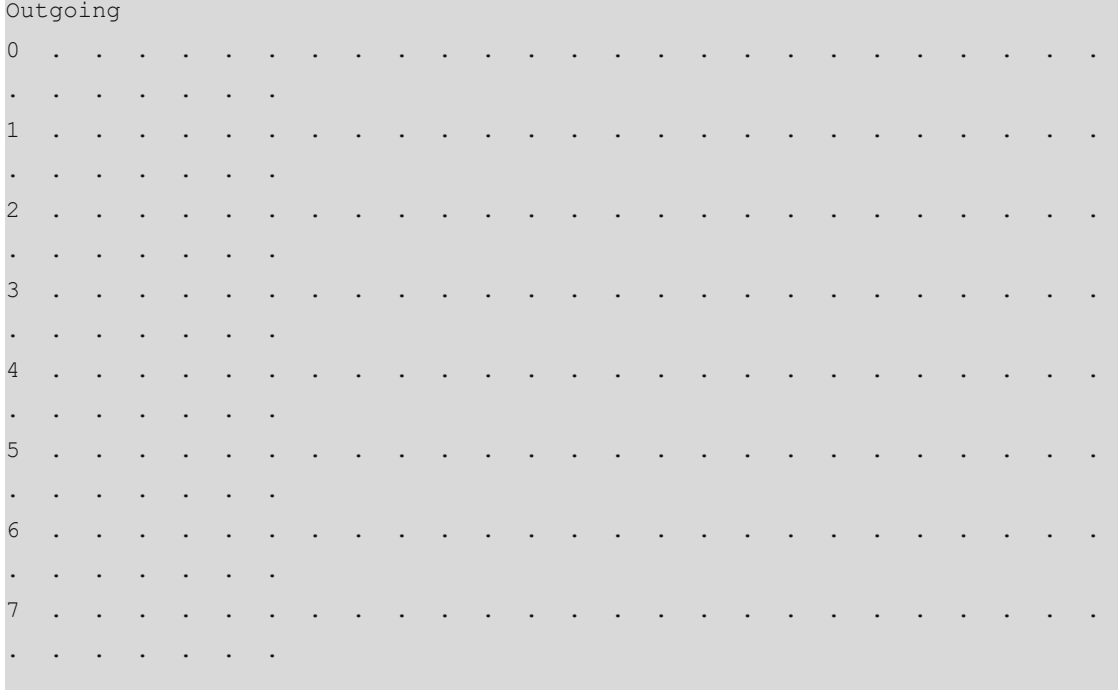

### DeviceA#

The routing table information on device B is as follows (only key information is displayed):

```
DeviceB> enable
DeviceB# show ipv6 pim sparse-mode mroute
IPv6 Multicast Routing Table
(*,*,RP) Entries: 0
(*,G) Entries: 2
(S,G) Entries: 1
(S,G,rpt) Entries: 1
FCR Entries: 1
REG Entries: 0
(*, ff13::1)
RP: 4949::4949
RPF nbr: ::
RPF idx: None
Upstream State: JOINED
FCR:
(1000::2, ff13::1)
RPF nbr: fe80::2d0:f8ff:fe22:358d
RPF idx: GigabitEthernet 0/31
SPT bit: 1
Upstream State: JOINED
jt timer expires in 18 seconds
kat expires in 207 seconds
(1000::2, ff13::1, rpt)
```

```
RP: 4949::4949
RPF nbr: ::
RPF idx: None
Upstream State: PRUNED
(*, ff14::1)
RP: 5050::5050
RPF nbr: fe80::274:9cff:feee:f49f
RPF idx: GigabitEthernet 0/32
Upstream State: JOINED
jt_timer expires in 15 seconds
FCR:
Source: 1000::2
KAT timer running, 135 seconds remaining
 Packet count 1
```
### DeviceB#

The routing table information on device C is as follows (only key information is displayed):

```
DeviceC> enable
DeviceC# show ipv6 pim sparse-mode mroute
IPv6 Multicast Routing Table
(*,*,RP) Entries: 0
(*,G) Entries: 2
(S,G) Entries: 2
(S,G,rpt) Entries: 2
FCR Entries: 1
REG Entries: 0
(*, ff13::1)
RP: 4949::4949
RPF nbr: fe80::2d0:f8ff:feee:8c1f
RPF idx: GigabitEthernet 0/20
Upstream State: JOINED
jt_timer expires in 40 seconds
FCR:
Source: 1000::2
 KAT timer running, 100 seconds remaining
 Packet count 1
(*, ff14::1)RP: 5050::5050
RPF nbr: ::
RPF idx: None
Upstream State: JOINED
FCR:
```
(1000::2, ff14::1) RPF nbr: fe80::2d0:f8ff:fe22:358d RPF idx: GigabitEthernet 0/21 SPT bit: 1 Upstream State: JOINED jt timer expires in 40 seconds kat expires in 208 seconds (1000::2, ff14::1, rpt) RP: 5050::5050 RPF nbr: :: RPF idx: None Upstream State: PRUNED (1000::2, ff15::1) RPF nbr: fe80::2d0:f8ff:fe22:358d RPF idx: GigabitEthernet 0/21 SPT bit: 0 Upstream State: NOT JOINED kat expires in 210 seconds (1000::2, ff15::1, rpt) RP: 5050::5050

RPF nbr: :: RPF idx: None Upstream State: RPT NOT JOINED

### DeviceC#

The routing table information on device E is as follows (only key information is displayed):

```
DeviceE> enable
DeviceE# show ipv6 pim sparse-mode mroute
IPv6 Multicast Routing Table
(*,*,RP) Entries: 0
(*,G) Entries: 1
(S,G) Entries: 0
(S,G,rpt) Entries: 0
FCR Entries: 1
REG Entries: 0
(*, ff13::1)
RP: 4949::4949
RPF nbr: fe80::274:9cff:feee:f49f
RPF idx: GigabitEthernet 0/7
Upstream State: JOINED
jt timer expires in 22 seconds
```

```
FCR:
Source: 1000::2
KAT timer running, 172 seconds remaining
 Packet count 1
```
DeviceE#

# **6. Configuration Files**

**•** Device A configuration file

```
hostname DeviceA
!
ipv6 multicast-routing
!
interface GigabitEthernet 0/1
  no switchport
  ipv6 address 1001::1/64
  ipv6 ospf 4949 area 0
  ipv6 pim bsr-border
!
interface GigabitEthernet 0/21
  no switchport
 ipv6 address 1000::1/64
  ipv6 ospf 4949 area 0
  ipv6 pim sparse-mode
!
interface GigabitEthernet 0/23
 no switchport
  ipv6 address 3000::2/64
  ipv6 ospf 4949 area 0
  ipv6 pim sparse-mode
!
interface GigabitEthernet 0/24
  no switchport
  ipv6 address 2000::1/64
  ipv6 ospf 4949 area 0
  ipv6 pim sparse-mode
!
ipv6 router ospf 4949
  graceful-restart
!
ipv6 pim rp-address 5050::5050
!
 Device B configuration file
```

```
hostname DeviceB
!
```

```
ipv6 access-list mcast-ipv6-list
 10 permit ipv6 any FF13::/64
!
ipv6 multicast-routing
!
interface GigabitEthernet 0/30
no switchport
 ipv6 address 8000::1/64
 ipv6 ospf 4949 area 0
 ipv6 pim sparse-mode
!
interface GigabitEthernet 0/31
 no switchport
 ipv6 address 2000::2/64
 ipv6 ospf 4949 area 0
 ipv6 pim sparse-mode
!
interface GigabitEthernet 0/32
 no switchport
 ipv6 address 5000::2/64
 ipv6 ospf 4949 area 0
 ipv6 pim sparse-mode
!
interface Loopback 49
 ipv6 address 4949::4949/128
 ipv6 ospf 4949 area 0
 ipv6 pim sparse-mode
!
Ipv6 router ospf 4949
 graceful-restart
!
ipv6 pim rp-address 5050::5050
ipv6 pim bsr-candidate Loopback 49
ipv6 pim rp-candidate Loopback 49 group-list mcast-ipv6-list
!
```
### Device C configuration file

```
hostname DeviceC
!
ipv6 access-list mcast-ipv6-list
 10 permit ipv6 any FF14::/64 
!
ipv6 multicast-routing
!
interface GigabitEthernet 0/19
 no switchport
 ipv6 address 6000::1/64
```

```
 ipv6 ospf 4949 area 0
  ipv6 pim sparse-mode
!
interface GigabitEthernet 0/20
 no switchport
 ipv6 address 5000::1/64
 ipv6 ospf 4949 area 0
 ipv6 pim sparse-mode
!
interface GigabitEthernet 0/21
 no switchport
 ipv6 address 3000::1/64
 ipv6 ospf 4949 area 0
 ipv6 pim sparse-mode
!
interface GigabitEthernet 0/22
 no switchport
 ip address 10.100.4.1 255.255.255.0
 ipv6 address 4000::1/64
 ipv6 ospf 4949 area 0
 ipv6 pim sparse-mode
!
interface Loopback 50
 ipv6 address 5050::5050/128
 ipv6 ospf 4949 area 0
 ipv6 pim sparse-mode
!
ipv6 router ospf 4949
 graceful-restart
!
ipv6 pim rp-address 5050::5050
ipv6 pim bsr-candidate Loopback 50
ipv6 pim rp-candidate Loopback 50 group-list mcast-ipv6-list
!
```
## Device D configuration file

```
hostname DeviceD
!
ipv6 multicast-routing
!
interface GigabitEthernet 0/6
 no switchport
 ipv6 address 7000::1/64
 ipv6 ospf 4949 area 0
 ipv6 pim sparse-mode
!
interface GigabitEthernet 0/7
```

```
 no switchport
 ipv6 address 6000::2/64
 ipv6 ospf 4949 area 0
 ipv6 pim sparse-mode
!
ipv6 router ospf 4949
 graceful-restart
!
ipv6 pim rp-address 5050::5050
!
```
Device E configuration file

```
hostname DeviceE
!
ipv6 multicast-routing
!
interface GigabitEthernet 0/6
 no switchport
 ipv6 address 9000::1/64
 ipv6 ospf 4949 area 0
 ipv6 pim sparse-mode
!
interface GigabitEthernet 0/7
 no switchport
 ipv6 address 4000::2/64
 ipv6 ospf 4949 area 0
 ipv6 pim sparse-mode
!
ipv6 router ospf 4949
 graceful-restart
!
ipv6 pim rp-address 5050::5050
!
```
# **7. Common Errors**

- The multicast routing function is not enabled on multicast devices.
- The multicast function is not enabled on any interface.
- No BSR border is configured between PIM-SMv6 domains.
- $\bullet$  No RP is configured.
- No static RP is configured on a multicast device, or the configured static RP on this multicast device is not consistent with the configuration on other multicast devices.
- C-RPs are configured, but no C-BSR is configured.
- Static RP, C-RP or C-BSR is unreachable via unicast routes.

# **1.13.2 Configuring Basic Functions of PIM-SMv6 in the SSM Model**

## **1. Requirements**

As shown in [Figure 1-1](#page--1-1), the PIM-SMv6 protocol is enabled on multicast devices to provide SSM services for hosts in N1 and N2 so that the hosts can receive multicast data from specified multicast sources to the multicast group that the hosts join, for example, video-on-demand.

# **2. Topology**

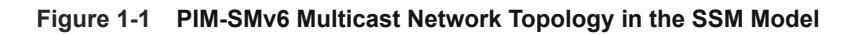

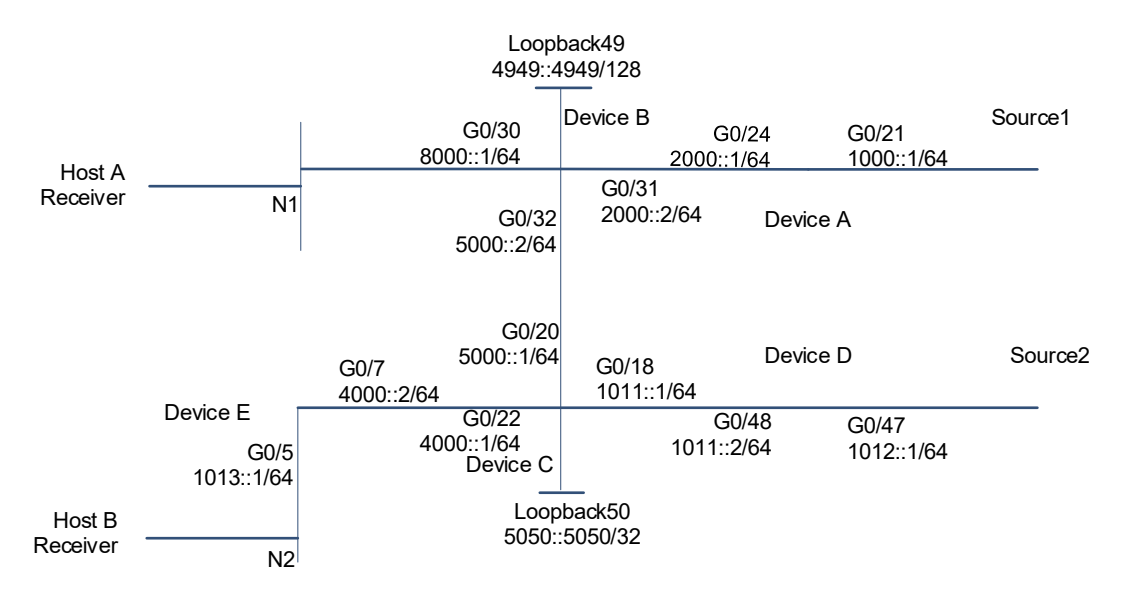

## **3. Notes**

- Configure IPv6 addresses and unicast routing protocols for multicast devices. The PIMv6 protocol in a multicast domain depends on unicast routing protocols. Normal communication of unicast routing lays a foundation of multicast routing. Ensure that each PIMv6 node is reachable via unicast routes.
- Enable the multicast function on all multicast devices. Enabling the multicast function is a prerequisite of PIM-SMv6 configuration.
- Enable the basic functions of PIM-SMv6 on all interfaces of the multicast devices. The other functions of PIM-SMv6 can be enabled only after the basic functions of PIM-SMv6 are enabled.
- Enable the MLD function on the interface connected to hosts and set the MLD version to 2 so that the hosts can join or leave a multicast group by sending MLD messages based on the specified source. The multicast devices acting as leaf nodes maintain group membership based on the MLD protocol.
- Configure the same address range of SSM on all multicast devices. The SSM services provided by the multicast devices in the PIM-SMv6 domain are dedicated to specified groups, which realizes multicast controllability.

# **4. Procedure**

(1) Configure IP addresses and enable unicast routing protocols on interfaces of different devices.

Configure IPv6 addresses and enable the OSPFv6 unicast routing protocol on interfaces of device A.

```
DeviceA> enable
DeviceA# config terminal
DeviceA(config)# interface GigabitEthernet 0/21
DeviceA(config-if-GigabitEthernet 0/21)# no switchport
DeviceA(config-if-GigabitEthernet 0/21)# ipv6 address 1000::1/64
DeviceA(config-if-GigabitEthernet 0/21)# ipv6 ospf 4949 area 0
DeviceA(config-if-GigabitEthernet 0/21)# exit
DeviceA(config)# interface GigabitEthernet 0/24
DeviceA(config-if-GigabitEthernet 0/24)# no switchport
DeviceA(config-if-GigabitEthernet 0/24)# ipv6 address 2000::1/64
DeviceA(config-if-GigabitEthernet 0/24)# ipv6 ospf 4949 area 0
DeviceA(config-if-GigabitEthernet 0/24)# exit
```
Configure IPv6 addresses and enable the OSPFv6 unicast routing protocol on interfaces of device B.

```
DeviceB> enable
```

```
DeviceB# config terminal
DeviceB(config)# interface GigabitEthernet 0/30
DeviceB(config-if-GigabitEthernet 0/30)# no switchport
DeviceB(config-if-GigabitEthernet 0/30)# ipv6 address 8000::1/64
DeviceB(config-if-GigabitEthernet 0/30)# ipv6 ospf 4949 area 0
DeviceB(config-if-GigabitEthernet 0/30)# exit
DeviceB(config)# interface GigabitEthernet 0/31
DeviceB(config-if-GigabitEthernet 0/31)# no switchport
DeviceB(config-if-GigabitEthernet 0/31)# ipv6 address 2000::2/64
DeviceB(config-if-GigabitEthernet 0/31)# ipv6 ospf 4949 area 0
DeviceB(config-if-GigabitEthernet 0/31)# exit
DeviceB(config)# interface GigabitEthernet 0/32
DeviceB(config-if-GigabitEthernet 0/32)# no switchport
DeviceB(config-if-GigabitEthernet 0/32)# ipv6 address 5000::2/64
DeviceB(config-if-GigabitEthernet 0/32)# ipv6 ospf 4949 area 0
DeviceB(config-if-GigabitEthernet 0/32)# exit
DeviceB(config)# interface Loopback 49
DeviceB(config-if-Loopback 49)# ipv6 address 4949::4949/128
DeviceB(config-if-Loopback 49)# ipv6 ospf 4949 area 0
DeviceB(config-if-Loopback 49)# exit
Configure IPv6 addresses and enable the OSPFv6 unicast routing protocol on interfaces of device C.
```

```
DeviceC> enable
DeviceC# config terminal
```

```
DeviceC(config)# interface GigabitEthernet 0/18
DeviceC(config-if-GigabitEthernet 0/18)# no switchport
DeviceC(config-if-GigabitEthernet 0/18)# ipv6 address 1011::1/64
DeviceC(config-if-GigabitEthernet 0/18)# ipv6 ospf 4949 area 0
DeviceC(config-if-GigabitEthernet 0/18)# exit
DeviceC(config)# interface GigabitEthernet 0/20
DeviceC(config-if-GigabitEthernet 0/20)# no switchport
DeviceC(config-if-GigabitEthernet 0/20)# ipv6 address 5000::1/64
```

```
DeviceC(config-if-GigabitEthernet 0/20)# ipv6 ospf 4949 area 0
DeviceC(config-if-GigabitEthernet 0/20)# exit
DeviceC(config)# interface GigabitEthernet 0/22
DeviceC(config-if-GigabitEthernet 0/22)# no switchport
DeviceC(config-if-GigabitEthernet 0/22)# ipv6 address 4000::1/64
DeviceC(config-if-GigabitEthernet 0/22)# ipv6 ospf 4949 area 0
DeviceC(config-if-GigabitEthernet 0/22)# exit
DeviceC(config)# interface Loopback 50
DeviceC(config-if-Loopback 50)# ipv6 address 5050::5050/128
DeviceC(config-if-Loopback 50)# ipv6 ospf 4949 area 0
DeviceC(config-if-Loopback 50)# exit
Configure IPv6 addresses and enable the OSPFv6 unicast routing protocol on interfaces of device D.
```
DeviceD> enable

```
DeviceD# config terminal
DeviceD(config)# interface GigabitEthernet 0/47
DeviceD(config-if-GigabitEthernet 0/47)# no switchport
DeviceD(config-if-GigabitEthernet 0/47)# ipv6 address 1012::1/64
DeviceD(config-if-GigabitEthernet 0/47)# ipv6 ospf 4949 area 0
DeviceD(config-if-GigabitEthernet 0/47)# exit
DeviceD(config)# interface GigabitEthernet 0/48
DeviceD(config-if-GigabitEthernet 0/48)# no switchport
DeviceD(config-if-GigabitEthernet 0/48)# ipv6 address 1011::2/64
DeviceD(config-if-GigabitEthernet 0/48)# ipv6 ospf 4949 area 0
DeviceD(config-if-GigabitEthernet 0/48)# exit
```
Configure IPv6 addresses and enable the OSPFv6 unicast routing protocol on interfaces of device E.

```
DeviceE> enable
```

```
DeviceE# config terminal
DeviceE(config)# interface GigabitEthernet 0/7
DeviceE(config-if-GigabitEthernet 0/7)# no switchport
DeviceE(config-if-GigabitEthernet 0/7)# ipv6 address 4000::2/64
DeviceE(config-if-GigabitEthernet 0/7)# ipv6 ospf 4949 area 0
DeviceE(config-if-GigabitEthernet 0/7)# exit
DeviceE(config)# interface GigabitEthernet 0/5
DeviceE(config-if-GigabitEthernet 0/5)# no switchport
DeviceE(config-if-GigabitEthernet 0/5)# ipv6 address 1013::1/64
DeviceE(config-if-GigabitEthernet 0/5)# ipv6 ospf 4949 area 0
DeviceE(config-if-GigabitEthernet 0/5)# exit
```
(2) Enable the multicast and PIM-SMv6 functions on all multicast devices, and enable the MLD function on all multicast devices connected to hosts.

Enable the IPv6 multicast and PIM-SMv6 functions on device A.

```
DeviceA(config)# ipv6 multicast-routing
DeviceA(config)# interface GigabitEthernet 0/21
DeviceA(config-if-GigabitEthernet 0/21)# ipv6 pim sparse-mode
DeviceA(config-if-GigabitEthernet 0/21)# exit
```

```
DeviceA(config)# interface GigabitEthernet 0/24
DeviceA(config-if-GigabitEthernet 0/24)# ipv6 pim sparse-mode
DeviceA(config-if-GigabitEthernet 0/24)# exit
Enable the IPv6 multicast, PIM-SMv6, and MLD functions on device B, and set the MLD version to 3.
```

```
DeviceB(config)# ipv6 multicast-routing
DeviceB(config)# interface GigabitEthernet 0/30
DeviceB(config-if-GigabitEthernet 0/30)# ipv6 pim sparse-mode
DeviceB(config-if-GigabitEthernet 0/30)# ipv6 mld version 2
DeviceB(config-if-GigabitEthernet 0/30)# exit
DeviceB(config)# interface GigabitEthernet 0/31
DeviceB(config-if-GigabitEthernet 0/31)# ipv6 pim sparse-mode
DeviceB(config-if-GigabitEthernet 0/31)# exit
DeviceB(config)# interface GigabitEthernet 0/32
DeviceB(config-if-GigabitEthernet 0/32)# ipv6 pim sparse-mode
DeviceB(config-if-GigabitEthernet 0/32)# exit
DeviceB(config)# interface Loopback 49
DeviceB(config-if-Loopback 49)# ipv6 pim sparse-mode
DeviceB(config-if-Loopback 49)# exit
Enable the IPv6 multicast and PIM-SMv6 functions on device C.
```

```
DeviceC(config)# ipv6 multicast-routing
DeviceC(config)# interface GigabitEthernet 0/18
DeviceC(config-if-GigabitEthernet 0/18)# ipv6 pim sparse-mode
DeviceC(config-if-GigabitEthernet 0/18)# exit
DeviceC(config)# interface GigabitEthernet 0/20
DeviceC(config-if-GigabitEthernet 0/20)# ipv6 pim sparse-mode
DeviceC(config-if-GigabitEthernet 0/20)# exit
DeviceC(config)# interface GigabitEthernet 0/22
DeviceC(config-if-GigabitEthernet 0/22)# ipv6 pim sparse-mode
DeviceC(config-if-GigabitEthernet 0/22)# exit
DeviceC(config)# interface Loopback 50
DeviceC(config-if-Loopback 50)# ipv6 pim sparse-mode
DeviceC(config-if-Loopback 50)# exit
DeviceC(config)#
```
Enable the IPv6 multicast and PIM-SMv6 functions on device D.

```
DeviceD(config)# ipv6 multicast-routing
DeviceD(config)# interface GigabitEthernet 0/47
DeviceD(config-if-GigabitEthernet 0/47)# ipv6 pim sparse-mode
DeviceD(config-if-GigabitEthernet 0/47)# exit
DeviceD(config)# interface GigabitEthernet 0/48
DeviceD(config-if-GigabitEthernet 0/48)# ipv6 pim sparse-mode
DeviceD(config-if-GigabitEthernet 0/48)# exit
Enable the IPv6 multicast, PIM-SMv6, and MLD functions on Device E, and set the MLD version to 3.
```

```
DeviceE(config)# ipv6 multicast-routing
DeviceE(config)# interface GigabitEthernet 0/7
```

```
DeviceE(config-if-GigabitEthernet 0/7)# ipv6 pim sparse-mode
DeviceE(config-if-GigabitEthernet 0/7)# exit
DeviceE(config)# interface GigabitEthernet 0/5
DeviceE(config-if-GigabitEthernet 0/5)# ipv6 mld version 2
DeviceE(config-if-GigabitEthernet 0/5)# ipv6 pim sparse-mode
DeviceE(config-if-GigabitEthernet 0/5)# exit
```
(3) Enable the SSM function and configure an address range of multicast groups on all multicast devices.

Set the address range of an SSM multicast group to FF33::/64 on device A.

```
DeviceA(config)# ipv6 access-list ipv6-ssm-list
DeviceA(config-ipv6-acl)# permit ipv6 any FF33::/64
DeviceA(config-ipv6-acl)#exit
DeviceA(config)# ipv6 pim ssm range ipv6-ssm-list
Set the address range of an SSM multicast group to FF33::/64 on device B.
```

```
DeviceB(config)# ipv6 access-list ipv6-ssm-list
DeviceB(config-ipv6-acl)# permit ipv6 any FF33::/64
DeviceB(config-ipv6-acl)#exit
DeviceB(config)# ipv6 pim ssm range ipv6-ssm-list
Set the address range of an SSM multicast group to FF33::/64 on device C.
```

```
DeviceC(config)# ipv6 access-list ipv6-ssm-list
DeviceC(config-ipv6-acl)# permit ipv6 any FF33::/64
DeviceC(config-ipv6-acl)#exit
DeviceC(config)# ipv6 pim ssm range ipv6-ssm-list
Set the address range of an SSM multicast group to FF33::/64 on device D.
```

```
DeviceD(config)# ipv6 access-list ipv6-ssm-list
DeviceD(config-ipv6-acl)# permit ipv6 any FF33::/64
DeviceD(config-ipv6-acl)#exit
DeviceD(config)# ipv6 pim ssm range ipv6-ssm-list
Set the address range of an SSM multicast group to FF33::/64 on device E.
```

```
DeviceE(config)# ipv6 access-list ipv6-ssm-list
DeviceE(config-ipv6-acl)# permit ipv6 any FF33::/64
DeviceE(config-ipv6-acl)#exit
DeviceE(config)# ipv6 pim ssm range ipv6-ssm-list
```
#### **5. Verification**

(1) Run the **show ipv6 pim sparse-mode interface** command to display the PIM-SMv6 running information on the interfaces of each device.

The PIM-SMv6 running information on the interfaces of device A is as follows. The PIM-SM running information on the interfaces of devices B, C, D, and E is the same.

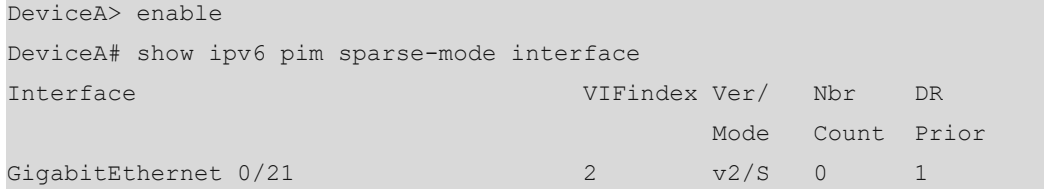

```
 Address : fe80::2d0:f8ff:fe22:358d 
   Global Address: 1000::1 
  DR : this system
GigabitEthernet 0/24 3 v2/S 1 1
  Address : fe80::2d0:f8ff:fe22:358d
   Global Address: 2000::1 
    DR : fe80::2d0:f8ff:feee:8c1f 
DeviceA#
```
(2) Run the **show ipv6 pim sparse-mode mroute** command to display the multicast routing tables of PIMv6. Host A needs to receive packets sent from the source (1000::2/64) and the source (1012::2/64) to the multicast group (FF33::100). Host B needs to receive packets sent from the source (1000::2/64) to the multicast group (FF33::100). The information output is as follows:

Run the **show ipv6 pim sparse-mode mroute** command to display the multicast routing tables of device A.

```
DeviceA> enable
DeviceA# show ipv6 pim sparse-mode mroute
IPv6 Multicast Routing Table
(*,*,RP) Entries: 0
(*,G) Entries: 0
(S,G) Entries: 1
(S,G,rpt) Entries: 0
FCR Entries: 0
REG Entries: 0
(1000::2, ff33::100)
RPF nbr: ::
RPF idx: None
SPT bit: 1
Upstream State: JOINED
kat expires in 135 seconds
  00 01 02 03 04 05 06 07 08 09 10 11 12 13 14 15 16 17 18 19 20 21 22 23 24 
25 26 27 28 29 30 31
Local 
0 . . . . . . . . . . . . . . . . . . . . . . . . . 
. . . . . . .
1 . . . . . . . . . . . . . . . . . . . . . . . . . 
. . . . . . .
2 . . . . . . . . . . . . . . . . . . . . . . . . . 
. . . . . . .
3 . . . . . . . . . . . . . . . . . . . . . . . . . 
. . . . . . .
4 . . . . . . . . . . . . . . . . . . . . . . . . . 
. . . . . . .
5 . . . . . . . . . . . . . . . . . . . . . . . . . 
. . . . . . .
```
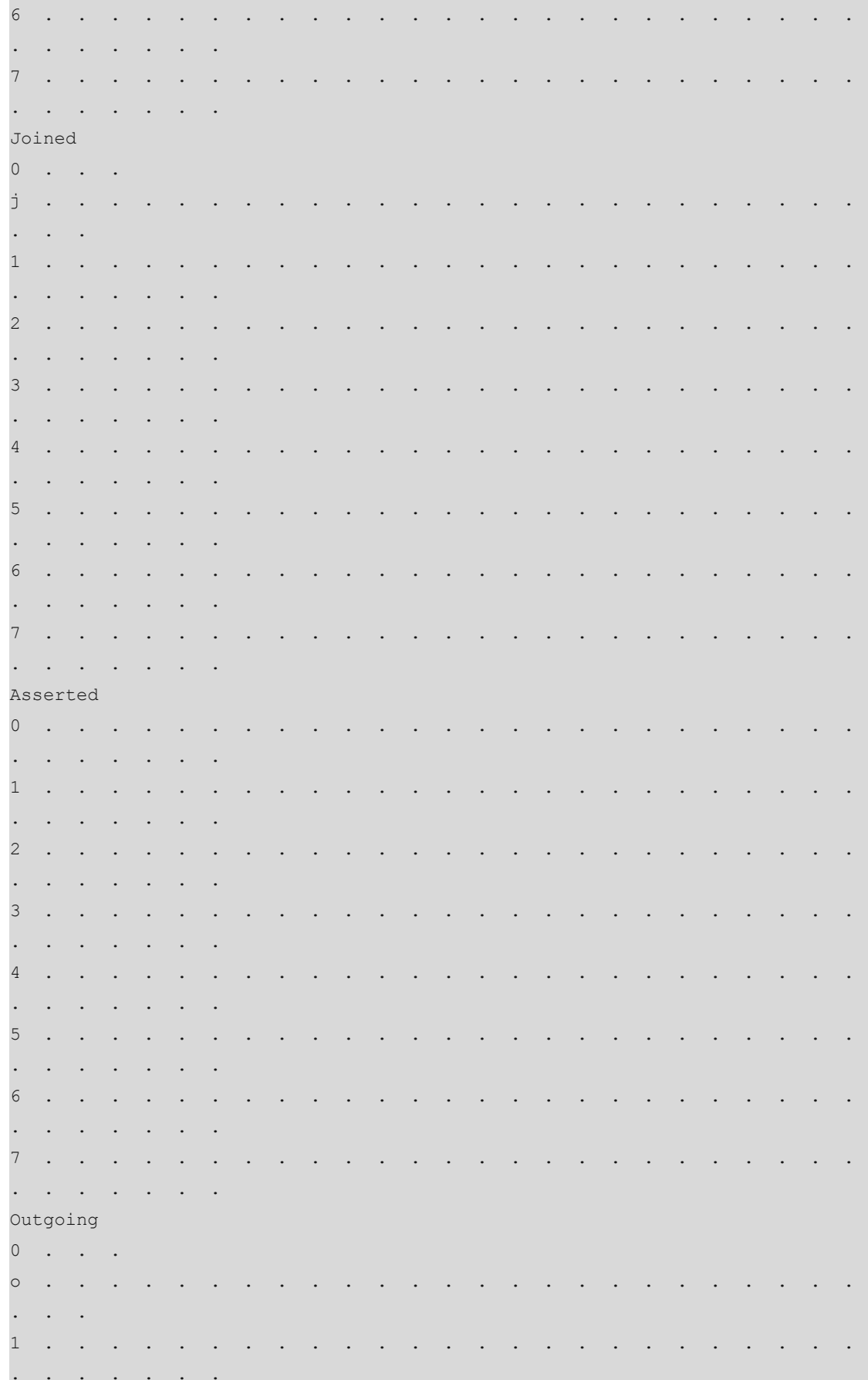

2 . . . . . . . . . . . . . . . . . . . . . . . . . . . . . . . . 3 . . . . . . . . . . . . . . . . . . . . . . . . . . . . . . . . 4 . . . . . . . . . . . . . . . . . . . . . . . . . . . . . . . . 5 . . . . . . . . . . . . . . . . . . . . . . . . . . . . . . . . 6 . . . . . . . . . . . . . . . . . . . . . . . . . . . . . . . . 7 . . . . . . . . . . . . . . . . . . . . . . . . . . . . . . . .

### DeviceA#

Run the **show ipv6 pim sparse-mode mroute** command to display the multicast routing tables of device B.

```
DeviceB> enable
DeviceB# show ipv6 pim sparse-mode mroute
IPv6 Multicast Routing Table
(*,*,RP) Entries: 0
(*,G) Entries: 0
(S,G) Entries: 2
(S,G,rpt) Entries: 0
FCR Entries: 0
REG Entries: 0
(1000::2, ff33::100)
RPF nbr: fe80::2d0:f8ff:fe22:358d
RPF idx: GigabitEthernet 0/31
SPT bit: 1
Upstream State: JOINED
jt timer expires in 14 seconds
kat expires in 122 seconds
  00 01 02 03 04 05 06 07 08 09 10 11 12 13 14 15 16 17 18 19 20 21 22 23 24 
25 26 27 28 29 30 31
Local 
0 \quad . \quad .i . . . . . . . . . . . . . . . . . . . . . . . . . 
. .
1 . . . . . . . . . . . . . . . . . . . . . . . . . 
. . . . . . .
2 . . . . . . . . . . . . . . . . . . . . . . . . . 
. . . . . . .
3 . . . . . . . . . . . . . . . . . . . . . . . . . 
. . . . . . .
```
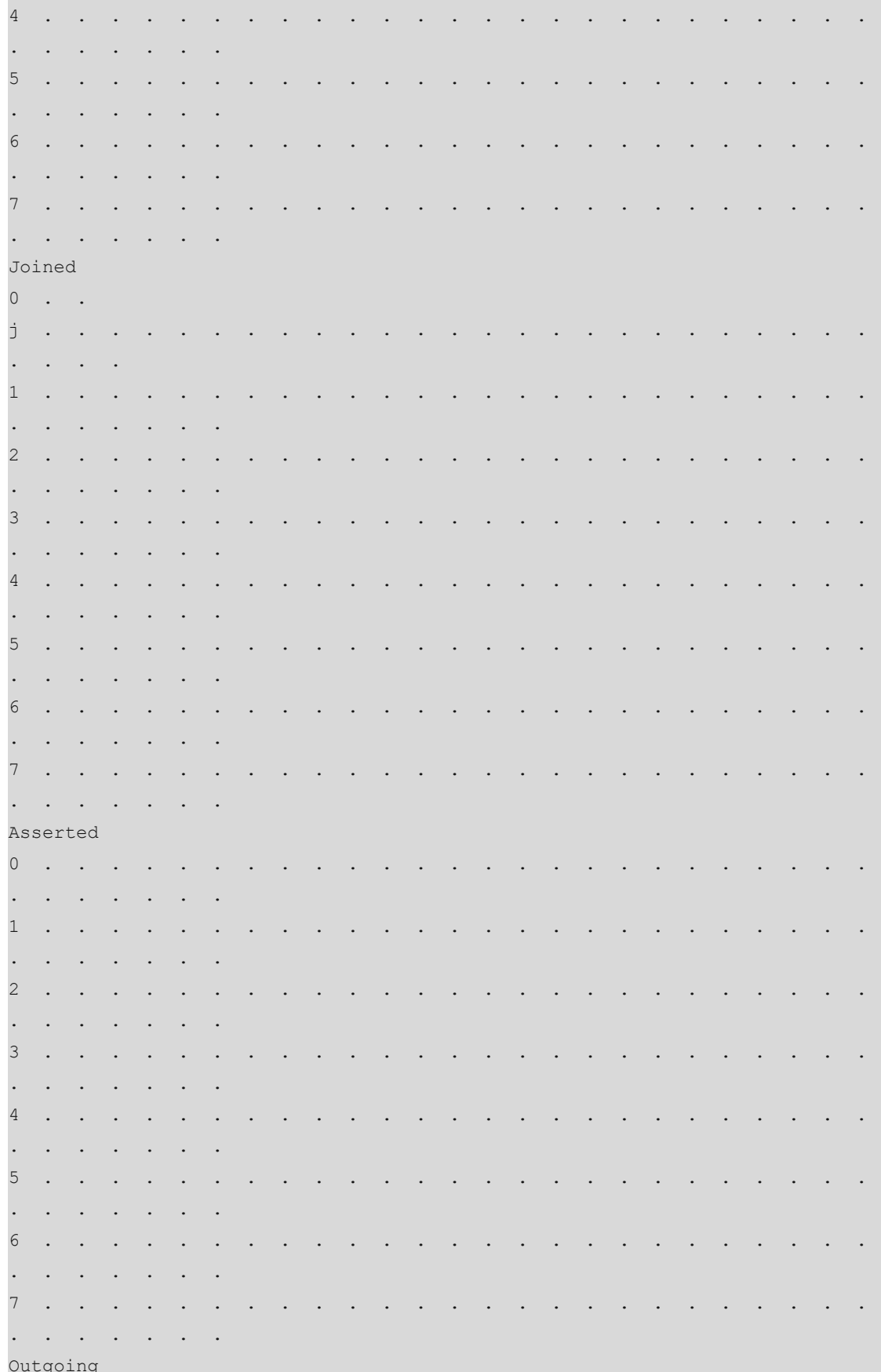

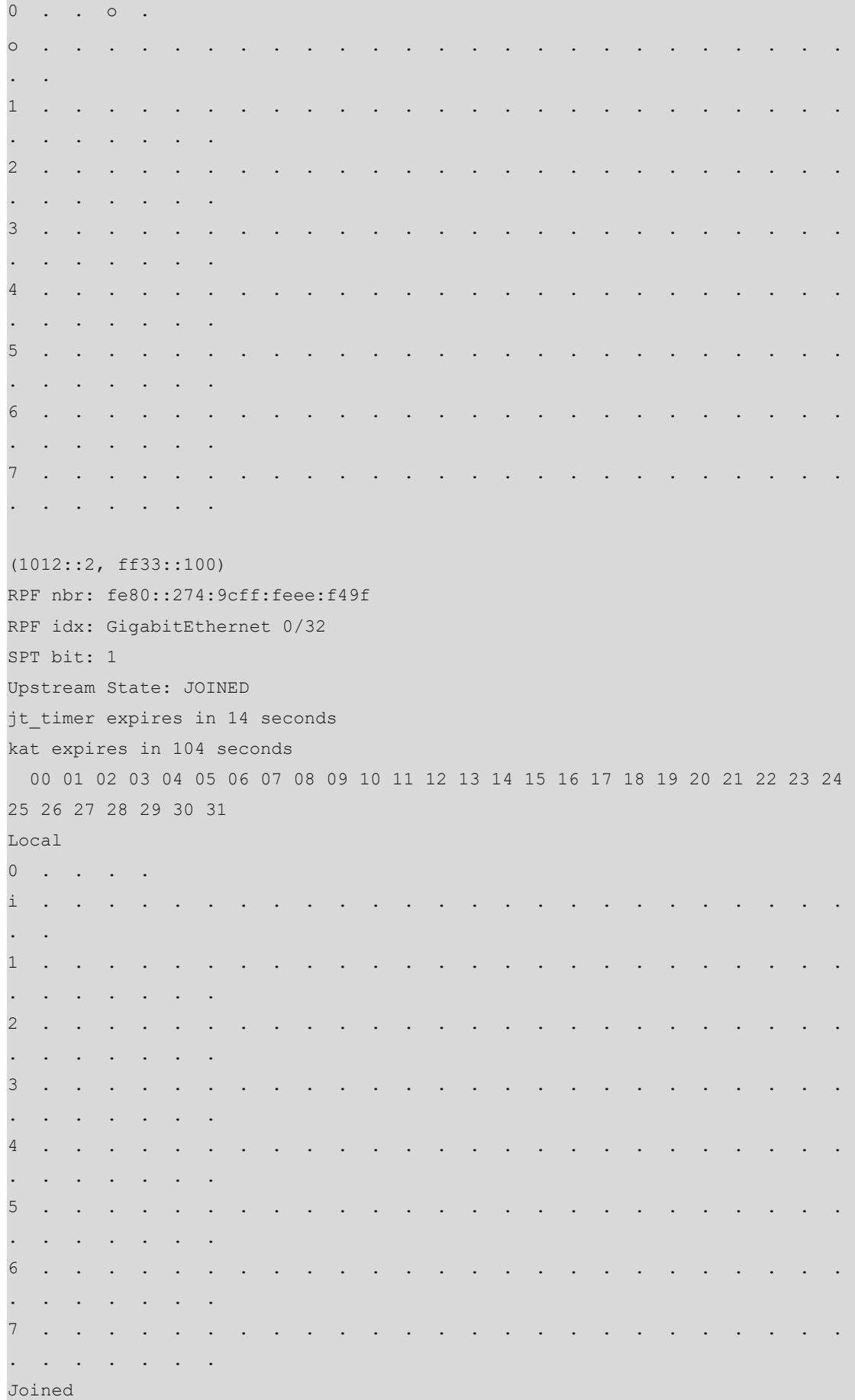

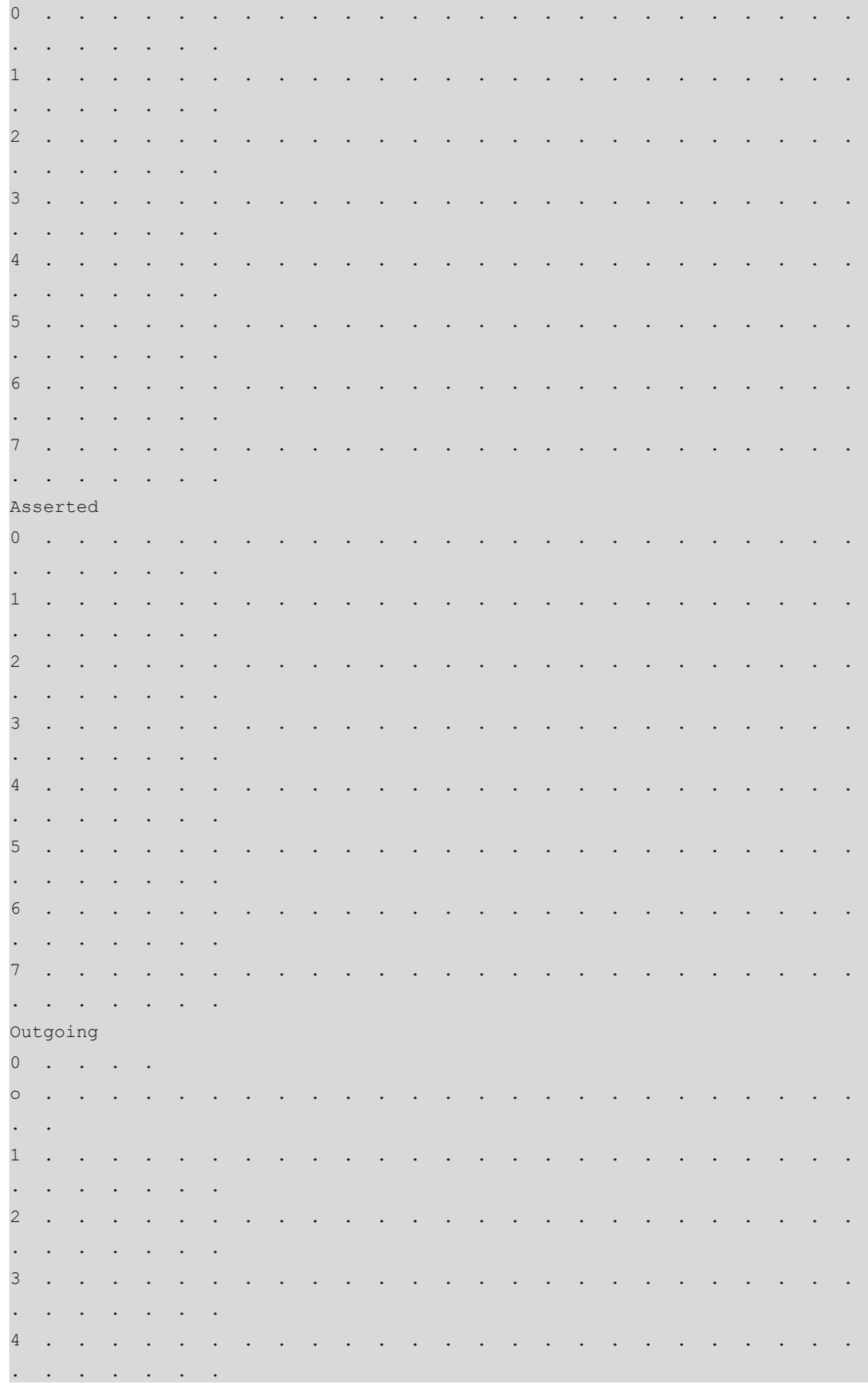

5 . . . . . . . . . . . . . . . . . . . . . . . . . . . . . . . . 6 . . . . . . . . . . . . . . . . . . . . . . . . . . . . . . . . 7 . . . . . . . . . . . . . . . . . . . . . . . . . . . . . . . . DeviceB# Run the **show ipv6 pim sparse-mode mroute** command to display the multicast routing tables of device C. DeviceC> enable DeviceC# show ipv6 pim sparse-mode mroute IPv6 Multicast Routing Table (\*,\*,RP) Entries: 0 (\*,G) Entries: 0 (S,G) Entries: 2 (S,G,rpt) Entries: 0 FCR Entries: 0 REG Entries: 0 (1000::2, ff33::100) RPF nbr: fe80::2d0:f8ff:feee:8c1f RPF idx: GigabitEthernet 0/20 SPT bit: 1 Upstream State: JOINED jt\_timer expires in 30 seconds kat expires in 91 seconds 00 01 02 03 04 05 06 07 08 09 10 11 12 13 14 15 16 17 18 19 20 21 22 23 24 25 26 27 28 29 30 31 Local 0 . . . . . . . . . . . . . . . . . . . . . . . . . . . . . . . . 1 . . . . . . . . . . . . . . . . . . . . . . . . . . . . . . . . 2 . . . . . . . . . . . . . . . . . . . . . . . . . . . . . . . . 3 . . . . . . . . . . . . . . . . . . . . . . . . . . . . . . . . 4 . . . . . . . . . . . . . . . . . . . . . . . . . . . . . . . . 5 . . . . . . . . . . . . . . . . . . . . . . . . . . . . . . . . 6 . . . . . . . . . . . . . . . . . . . . . . . . . . . . . . . . 7 . . . . . . . . . . . . . . . . . . . . . . . . . . . . . . . .

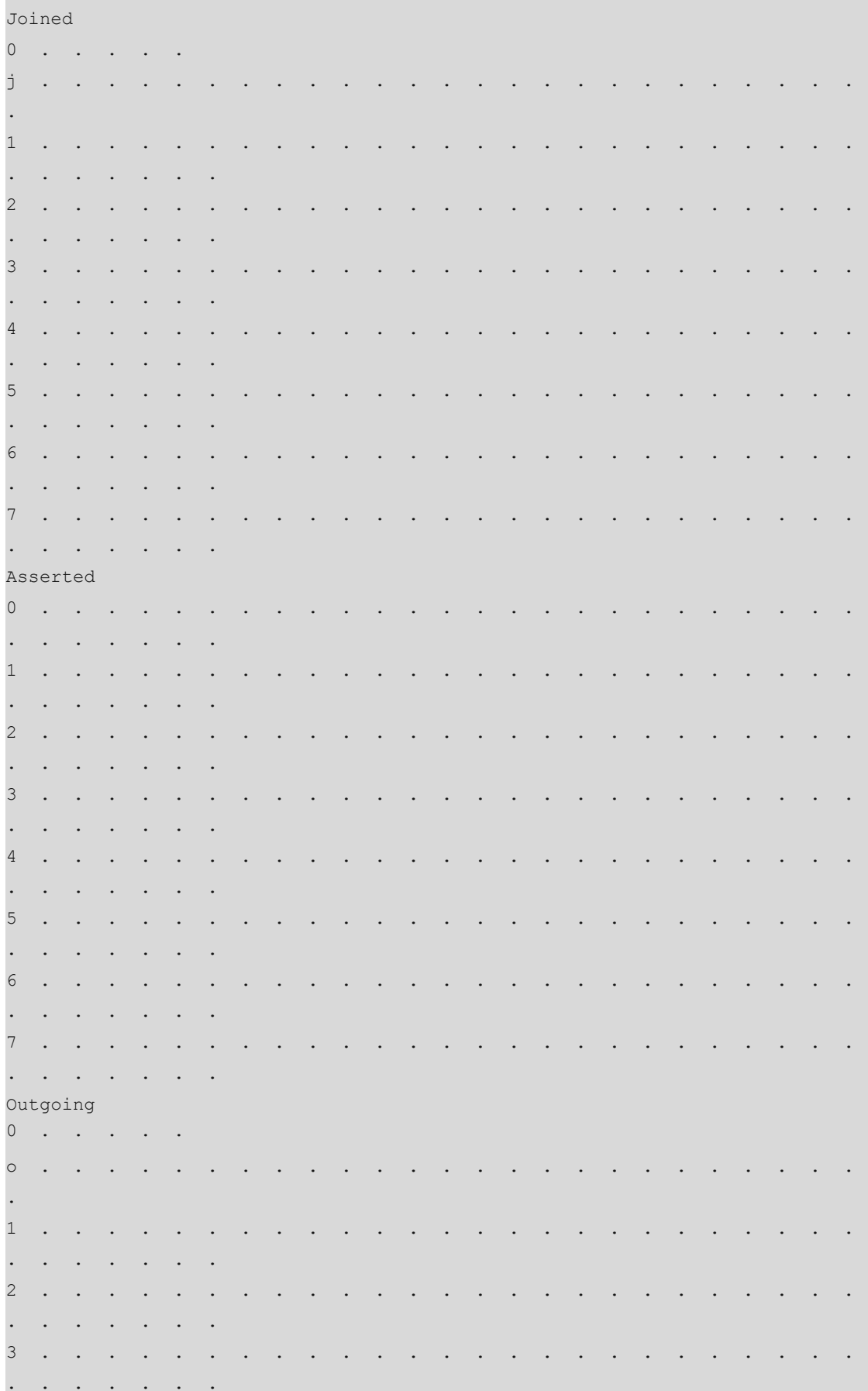

4 . . . . . . . . . . . . . . . . . . . . . . . . . . . . . . . . 5 . . . . . . . . . . . . . . . . . . . . . . . . . . . . . . . . 6 . . . . . . . . . . . . . . . . . . . . . . . . . . . . . . . . 7 . . . . . . . . . . . . . . . . . . . . . . . . . . . . . . . . (1012::2, ff33::100) RPF nbr: fe80::2d0:f8ff:fe22:363d RPF idx: GigabitEthernet 0/18 SPT bit: 1 Upstream State: JOINED jt\_timer expires in 40 seconds kat expires in 11 seconds 00 01 02 03 04 05 06 07 08 09 10 11 12 13 14 15 16 17 18 19 20 21 22 23 24 25 26 27 28 29 30 31 Local 0 . . . . . . . . . . . . . . . . . . . . . . . . . . . . . . . . 1 . . . . . . . . . . . . . . . . . . . . . . . . . . . . . . . . 2 . . . . . . . . . . . . . . . . . . . . . . . . . . . . . . . . 3 . . . . . . . . . . . . . . . . . . . . . . . . . . . . . . . . 4 . . . . . . . . . . . . . . . . . . . . . . . . . . . . . . . . 5 . . . . . . . . . . . . . . . . . . . . . . . . . . . . . . . . 6 . . . . . . . . . . . . . . . . . . . . . . . . . . . . . . . . 7 . . . . . . . . . . . . . . . . . . . . . . . . . . . . . . . . Joined  $0$  . . . j . . . . . . . . . . . . . . . . . . . . . . . . . . . . 1 . . . . . . . . . . . . . . . . . . . . . . . . . . . . . . . . 2 . . . . . . . . . . . . . . . . . . . . . . . . . . . . . . . . 3 . . . . . . . . . . . . . . . . . . . . . . . . . . . . . . . .

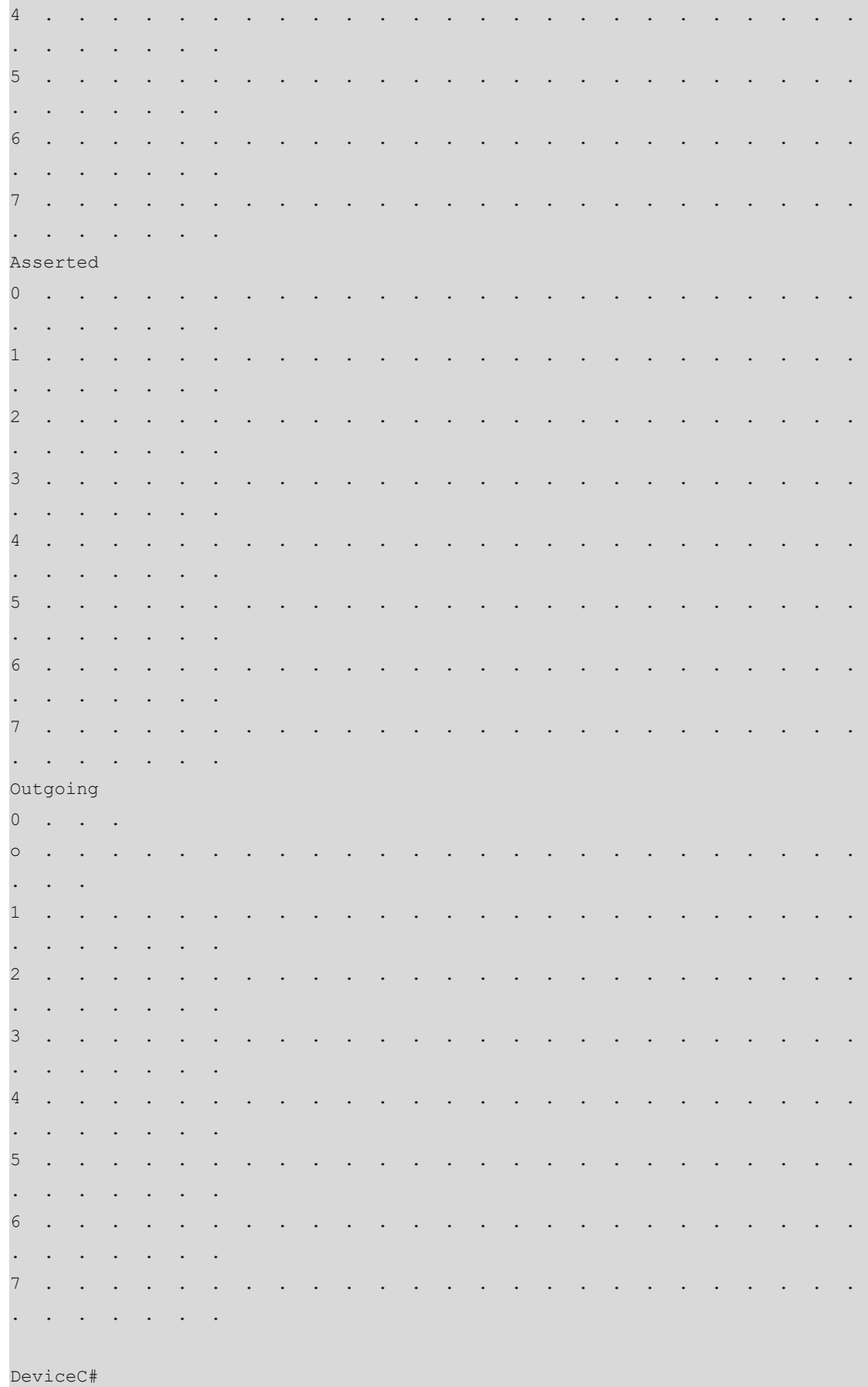

Run the **show ipv6 pim sparse-mode mroute** command to display the multicast routing tables of device D.

```
DeviceE> enable
DeviceD# show ipv6 pim sparse-mode mroute
IPv6 Multicast Routing Table
(*,*,RP) Entries: 0
(*,G) Entries: 0
(S,G) Entries: 1
(S,G,rpt) Entries: 0
FCR Entries: 0
REG Entries: 0
(1012::2, ff33::100)
RPF nbr: ::
RPF idx: None
SPT bit: 1
Upstream State: JOINED
kat expires in 37 seconds
  00 01 02 03 04 05 06 07 08 09 10 11 12 13 14 15 16 17 18 19 20 21 22 23 24 
25 26 27 28 29 30 31
Local 
0 . . . . . . . . . . . . . . . . . . . . . . . . . 
. . . . . . .
1 . . . . . . . . . . . . . . . . . . . . . . . . . 
. . . . . . .
2 . . . . . . . . . . . . . . . . . . . . . . . . . 
. . . . . . .
3 . . . . . . . . . . . . . . . . . . . . . . . . . 
. . . . . . .
4 . . . . . . . . . . . . . . . . . . . . . . . . . 
. . . . . . .
5 . . . . . . . . . . . . . . . . . . . . . . . . . 
. . . . . . .
6 . . . . . . . . . . . . . . . . . . . . . . . . . 
. . . . . . .
7 . . . . . . . . . . . . . . . . . . . . . . . . . 
. . . . . . .
Joined 
0 \quad . \quad .j . . . . . . . . . . . . . . . . . . . . . . . . . 
. . . .
1 . . . . . . . . . . . . . . . . . . . . . . . . . 
. . . . . . .
2 . . . . . . . . . . . . . . . . . . . . . . . . . 
. . . . . . .
```
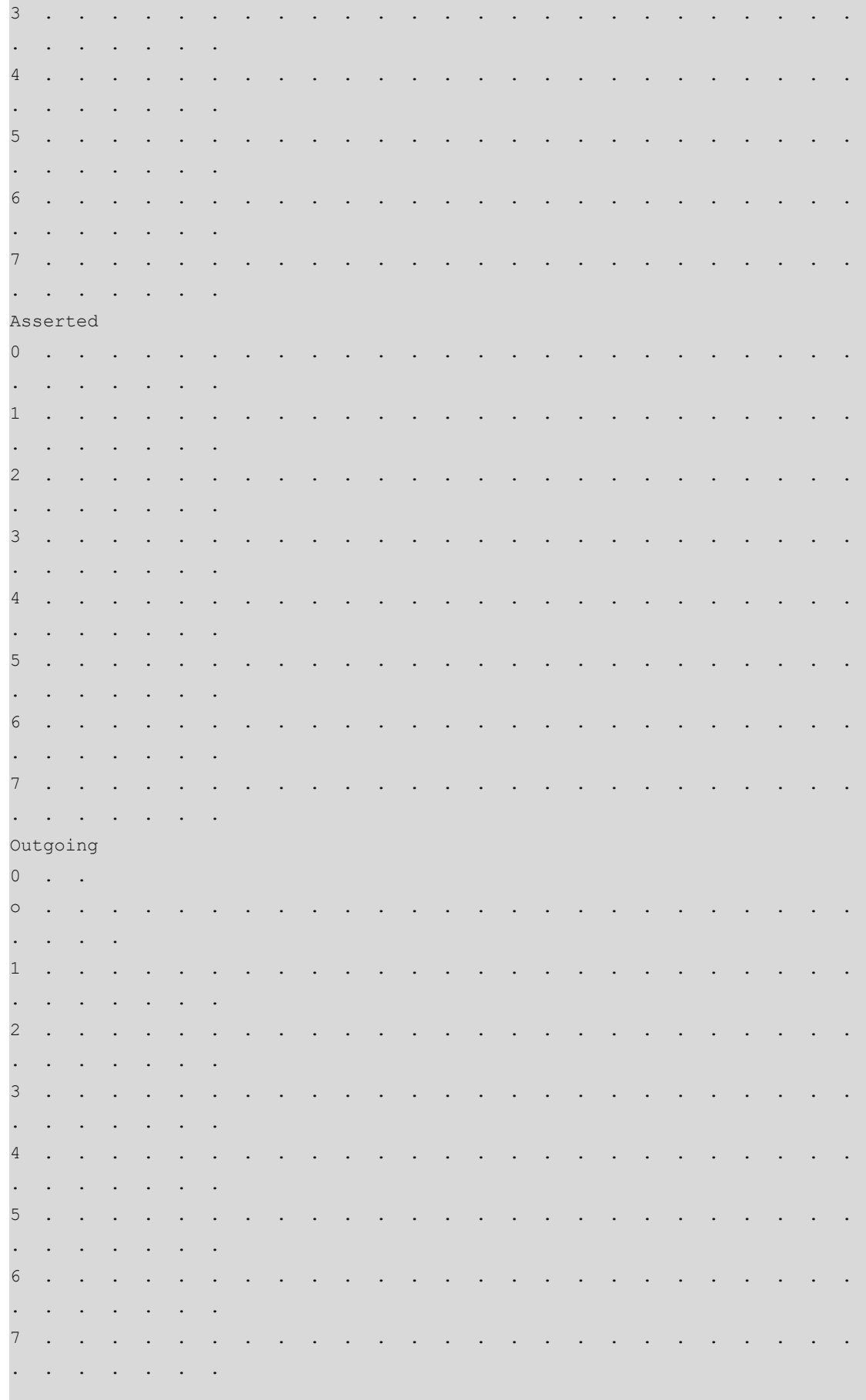
## DeviceD#

Run the **show ipv6 pim sparse-mode mroute** command to display the multicast routing tables of device E.

```
DeviceE> enable
DeviceE# show ipv6 pim sparse-mode mroute
IPv6 Multicast Routing Table
(*,*,RP) Entries: 0
(*,G) Entries: 0
(S,G) Entries: 1
(S,G,rpt) Entries: 0
FCR Entries: 0
REG Entries: 0
(1000::2, ff33::100)
RPF nbr: fe80::274:9cff:feee:f49f
RPF idx: GigabitEthernet 0/7
SPT bit: 1
Upstream State: JOINED
jt timer expires in 24 seconds
kat expires in 54 seconds
  00 01 02 03 04 05 06 07 08 09 10 11 12 13 14 15 16 17 18 19 20 21 22 23 24 
25 26 27 28 29 30 31
Local 
0 \qquad .i . . . . . . . . . . . . . . . . . . . . . . . . . 
. . . . .
1 . . . . . . . . . . . . . . . . . . . . . . . . . 
. . . . . . .
2 . . . . . . . . . . . . . . . . . . . . . . . . . 
. . . . . . .
3 . . . . . . . . . . . . . . . . . . . . . . . . . 
. . . . . . .
4 . . . . . . . . . . . . . . . . . . . . . . . . . 
. . . . . . .
5 . . . . . . . . . . . . . . . . . . . . . . . . . 
. . . . . . .
6 . . . . . . . . . . . . . . . . . . . . . . . . . 
. . . . . . .
7 . . . . . . . . . . . . . . . . . . . . . . . . . 
. . . . . . .
Joined 
0 . . . . . . . . . . . . . . . . . . . . . . . . . 
. . . . . . .
1 . . . . . . . . . . . . . . . . . . . . . . . . . 
. . . . . . .
```
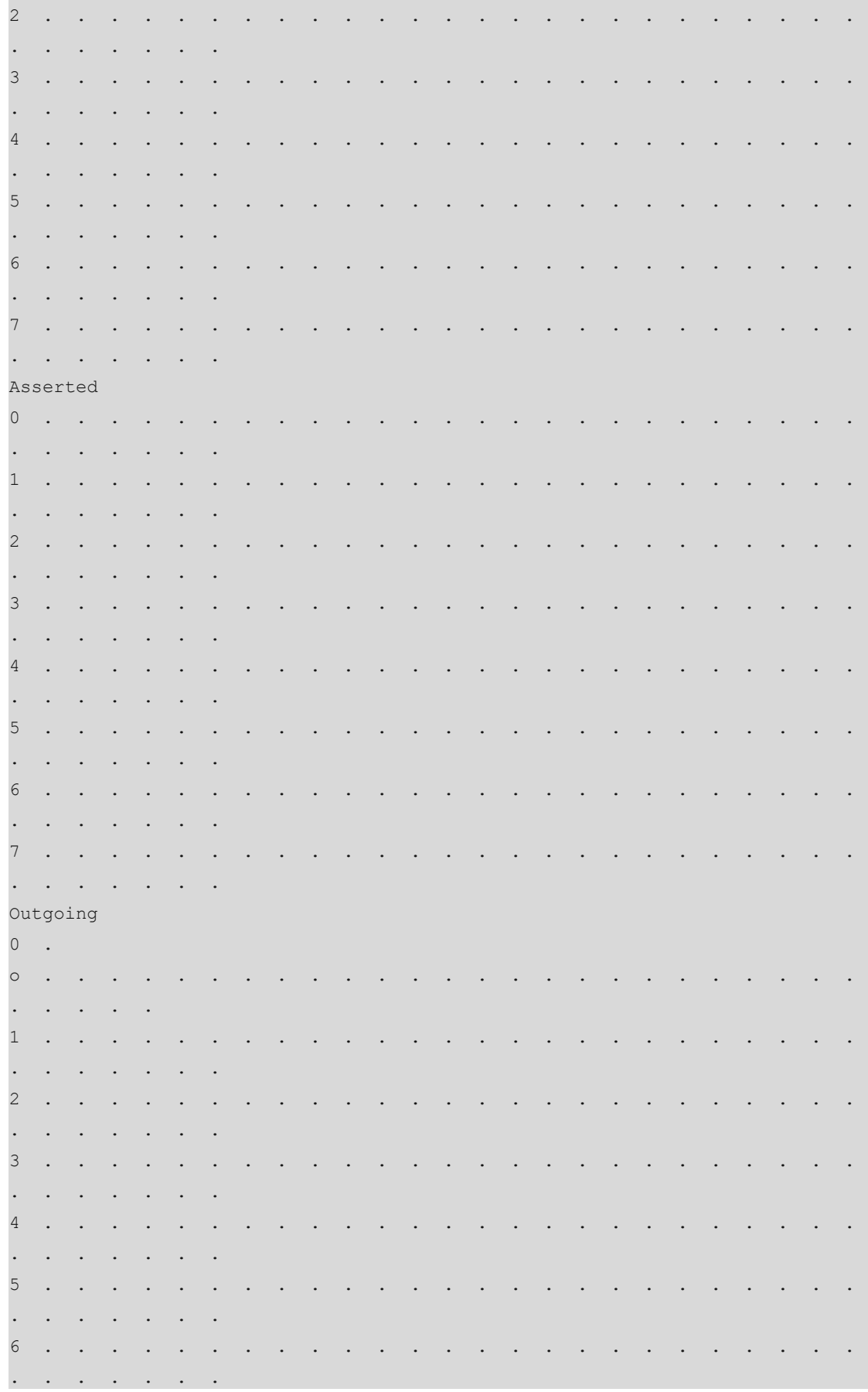

7 . . . . . . . . . . . . . DeviceE#

## **6. Configuration Files**

● Device A configuration file

```
hostname DeviceA
!
ipv6 access-list ipv6-ssm-list
 10 permit ipv6 any FF33::/64 
!
ipv6 multicast-routing
!
interface GigabitEthernet 0/21
  no switchport
 ipv6 address 1000::1/64
  ipv6 ospf 4949 area 0
  ipv6 pim sparse-mode
!
interface GigabitEthernet 0/24
  no switchport
  ipv6 address 2000::1/64
  ipv6 ospf 4949 area 0
  ipv6 pim sparse-mode
!
ipv6 router ospf 4949
  graceful-restart
!
ipv6 pim ssm range ipv6-ssm-list
!
```
Device B configuration file

```
hostname DeviceB
!
ipv6 access-list ipv6-ssm-list
 10 permit ipv6 any FF33::/64 
!
ipv6 multicast-routing
!
interface GigabitEthernet 0/30
 no switchport
  ipv6 address 8000::1/64
  ipv6 ospf 4949 area 0
  ipv6 mld version 2
 ipv6 pim sparse-mode
```

```
!
interface GigabitEthernet 0/31
 no switchport
 ipv6 address 2000::2/64
 ipv6 ospf 4949 area 0
 ipv6 pim sparse-mode
!
interface GigabitEthernet 0/32
 no switchport
 ipv6 address 5000::2/64
 ipv6 ospf 4949 area 0
 ipv6 pim sparse-mode
!
interface Loopback 49
 ipv6 address 4949::4949/128
 ipv6 ospf 4949 area 0
 ipv6 pim sparse-mode
!
ipv6 router ospf 4949
 graceful-restart
!
ipv6 pim ssm range ipv6-ssm-list
!
```
Device C configuration file

```
hostname DeviceC
!
ipv6 access-list ipv6-ssm-list
 10 permit ipv6 any FF33::/64 
!
ipv6 multicast-routing
!
interface GigabitEthernet 0/18
 no switchport
  ipv6 address 1011::1/64
  ipv6 ospf 4949 area 0
  ipv6 pim sparse-mode
!
interface GigabitEthernet 0/20
  no switchport
ipv6 address 5000::1/64
  ipv6 ospf 4949 area 0
  ipv6 pim sparse-mode
!
interface GigabitEthernet 0/22
  no switchport
ipv6 address 4000::1/64
```

```
 ipv6 ospf 4949 area 0
 ipv6 pim sparse-mode
!
interface Loopback 50
 ipv6 address 5050::5050/128
 ipv6 ospf 4949 area 0
 ipv6 pim sparse-mode
!
ipv6 router ospf 4949
 graceful-restart
!
ipv6 pim ssm range ipv6-ssm-list
!
```
Device D configuration file

```
hostname DeviceD
!
ipv6 access-list ipv6-ssm-list
 10 permit ipv6 any FF33::/64 
!
ipv6 multicast-routing
!
interface GigabitEthernet 0/47
 no switchport
ipv6 address 1012::1/64
 ipv6 ospf 4949 area 0
 ipv6 pim sparse-mode
!
interface GigabitEthernet 0/48
 no switchport
ipv6 address 1011::2/64
 ipv6 ospf 4949 area 0
 ipv6 pim sparse-mode
!
ipv6 router ospf 4949
 graceful-restart
!
ipv6 pim ssm range ipv6-ssm-list
!
```
Device E configuration file

```
hostname DeviceE
!
ipv6 access-list ipv6-ssm-list
 10 permit ipv6 any FF33::/64 
!
ipv6 multicast-routing
```

```
!
interface GigabitEthernet 0/5
 no switchport
 ipv6 address 1013::1/64
 ipv6 ospf 4949 area 0
 ipv6 mld version 2
 ipv6 pim sparse-mode
!
interface GigabitEthernet 0/7
 no switchport
 ipv6 address 4000::2/64
 ipv6 ospf 4949 area 0
 ipv6 pim sparse-mode
!
ipv6 router ospf 4949
 graceful-restart
!
ipv6 pim ssm range ipv6-ssm-list
!
```
## **7. Common Errors**

- IPv6 unicast routing is incorrectly configured.
- IPv6 multicast routing is not enabled on a multicast device.
- The SSM function is not enabled on a multicast device, or the SSM group address range on this multicast device is not consistent with the configuration on other multicast devices.
- The PIM-SMv6 function is not enabled on an interface, for example, the gateway interface connecting to hosts or a multicast source.
- The MLDv2 function is not enabled on an interface connected to hosts.